# **AOS-W 6.4.4.10**

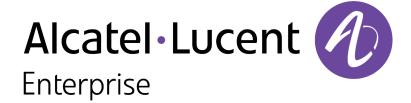

#### **Copyright Information**

Alcatel-Lucent and the Alcatel-Lucent Enterprise logo are trademarks of Alcatel-Lucent. To view other trademarks used by affiliated companies of ALE Holding, visit:

#### enterprise.alcatel-lucent.com/trademarks

All other trademarks are the property of their respective owners. The information presented is subject to change without notice. Neither ALE Holding nor any of its affiliates assumes any responsibility for inaccuracies contained herein. (July 2016)

#### **Open Source Code**

This product includes code licensed under the GNU General Public License, the GNU Lesser General Public License, and/or certain other open source licenses.

AOS-W 6.4.4.10 | Release Notes

| Contents                                        | 3  |
|-------------------------------------------------|----|
| Revision History                                | 5  |
| Release Overview                                | 6  |
| Important Points to Remember                    | 6  |
| Supported Browsers                              | 8  |
| Contacting Support                              | 8  |
| New Features                                    | 10 |
| Regulatory Updates                              | 11 |
| Resolved Issues                                 | 12 |
| Known Issues                                    | 25 |
| Upgrade Procedure                               | 32 |
| Upgrade Caveats                                 | 32 |
| GRE Tunnel-Type Requirements                    | 33 |
| Important Points to Remember and Best Practices | 33 |
| Memory Requirements                             | 34 |
| Backing up Critical Data                        | 35 |
| Upgrading in a Multiswitch Network              | 36 |

| Δ | cronyms and Abbreviations                     | 44   |
|---|-----------------------------------------------|------|
|   | Before You Call Technical Support             | 43   |
|   | Downgrading                                   | 41   |
|   | Upgrading to AOS-W 6.4.4.10                   | 37   |
|   | Installing the FIPS Version of AOS-W 6.4.4.10 | . 36 |

# **Revision History**

The following table provides the revision history of this document.

 Table 1: Revision History

| Revision    | Change Description |
|-------------|--------------------|
| Revision 01 | Initial release.   |

AOS-W 6.4.4.10 | Release Notes Contents | 5

AOS-W 6.4.4.10 is a software patch release that includes new features and enhancements introduced in this release and fixes to issues identified in previous releases.

Use the following links to navigate to the corresponding topics:

- New Features on page 10 describes the features and enhancements introduced in this release.
- Regulatory Updates on page 11 lists the regulatory updates introduced in this release.
- Resolved Issues on page 12 describes the issues resolved in this release.
- Known Issues on page 25 describes the known and outstanding issues identified in this release.
- Upgrade Procedure on page 32 describes the procedures for upgrading a switch to this release.

# **Important Points to Remember**

This section describes the important points to remember before you upgrade the switch to this release of AOS-W.

#### **AirGroup**

#### **Support for Wired Users**

Starting from AOS-W 6.4.3.0, AirGroup does not support trusted wired users.

#### **AP Settings Triggering a Radio Restart**

If you modify the configuration of an AP, those changes take effect immediately; you do not need to reboot the switch or the AP for the changes to affect the current running configuration. Certain commands, however, automatically force the AP radio to restart.

AOS-W 6.4.4.10 | Release Notes Release Overview | 6

**Table 2:** *Profile Settings in AOS-W 6.4.x* 

| Profile                          | Settings                                                                                                    |
|----------------------------------|----------------------------------------------------------------------------------------------------|
| 802.11a/802.11g<br>Radio Profile | <ul> <li>Channel</li> <li>Enable Channel Switch Announcement (CSA)</li> <li>CSA Count</li> <li>High throughput enable (radio)</li> <li>Very high throughput enable (radio)</li> <li>TurboQAM enable</li> <li>Maximum distance (outdoor mesh setting)</li> <li>Transmit EIRP</li> <li>Advertise 802.11h Capabilities</li> <li>Beacon Period/Beacon Regulate</li> <li>Advertise 802.11d Capabilities</li> </ul>                                                                                                    |
| Virtual AP Profile               | <ul> <li>Virtual AP enable</li> <li>Forward Mode</li> <li>Remote-AP operation</li> </ul>                                                                                                    |
| SSID Profile                     | <ul> <li>ESSID</li> <li>Encryption</li> <li>Enable Management Frame Protection</li> <li>Require Management Frame Protection</li> <li>Multiple Tx Replay Counters</li> <li>Strict Spectralink Voice Protocol (SVP)</li> <li>Wireless Multimedia (WMM) settings</li> <li>Wireless Multimedia (WMM)</li> <li>Wireless Multimedia U-APSD (WMM-UAPSD) Powersave</li> <li>WMM TSPEC Min Inactivity Interval</li> <li>Override DSCP mappings for WMM clients</li> <li>DSCP mapping for WMM voice AC</li> <li>DSCP mapping for WMM best-effort AC</li> <li>DSCP mapping for WMM best-effort AC</li> <li>DSCP mapping for WMM background AC</li> </ul> |

7 | Release Overview AOS-W 6.4.4.10 | Release Notes

**Table 2:** *Profile Settings in AOS-W 6.4.x* 

| Profile                         | Settings                                                                                                    |
|---------------------------------|----------------------------------------------------------------------------------------------------|
| High-throughput<br>SSID Profile | <ul> <li>High throughput enable (SSID)</li> <li>40 MHz channel usage</li> <li>Very High throughput enable (SSID)</li> <li>80 MHz channel usage (VHT)</li> </ul> |
| 802.11r Profile                 | <ul> <li>Advertise 802.11r Capability</li> <li>802.11r Mobility Domain ID</li> <li>802.11r R1 Key Duration</li> <li>key-assignment (CLI only)</li> </ul>        |
| Hotspot 2.0 Profile             | <ul> <li>Advertise Hotspot 2.0 Capability</li> <li>RADIUS Chargeable User Identity (RFC4372)</li> <li>RADIUS Location Data (RFC5580)</li> </ul>                 |

# **Supported Browsers**

The following browsers are officially supported for use with the Web User Interface (WebUI) in this release:

- Microsoft Internet Explorer 10.x and 11 on Windows 7 and Windows 8
- Mozilla Firefox 23 or later on Windows Vista, Windows 7, Windows 8, and Mac OS
- Apple Safari 5.1.7 or later on Mac OS

# **Contacting Support**

**Table 3:** Contact Information

| Contact Center Online                      |                                        |  |  |  |
|--------------------------------------------|----------------------------------------|--|--|--|
| Main Site                                  | http://enterprise.alcatel-lucent.com   |  |  |  |
| Support Site                               | https://service.esd.alcatel-lucent.com |  |  |  |
| Email                                      | esd.support@alcatel-lucent.com         |  |  |  |
| Service & Support Contact Center Telephone |                                        |  |  |  |

AOS-W 6.4.4.10 | Release Notes Release Overview | 8

| Contact Center Online |                                              |
|-----------------------|----------------------------------------------|
| North America         | 1-800-995-2696                               |
| Latin America         | 1-877-919-9526                               |
| EMEA                  | +800 00200100 (Toll Free) or +1(650)385-2193 |
| Asia Pacific          | +65 6240 8484                                |
| Worldwide             | 1-818-878-4507                               |

9 | Release Overview AOS-W 6.4.4.10 | Release Notes

This chapter describes the new features and/or enhancements introduced in AOS-W 6.4.4.10.

#### **Security Update**

#### **Revocation of AOS-W Default Certificate Issued by GeoTrust**

The switch-issued server certificate replaces the AOS-W default certificate issued by **GeoTrust Public CA** for WebUI authentication, Captive Portal, 802.1X termination, and Single Sign-On (SSO) because the default certificate is now revoked.

For more information on the **GeoTrust Public CA** certificate revocation, refer to the advisory.

Using the switch-issued server certificate has the following caveats:

- When MacBook or iOS devices connect to Captive Portal, the CNA (Captive Network Assistant) popup does not appear. So, you must open a browser to get redirected to a Captive Portal page.
- When the Captive Portal custom welcome page is configured in Mac Safari 8.1, the certificate warning pops up as soon as the welcome page appears.
- WISPr authentication fails on the switch.
- Authentication Survivability fails on Windows clients using EAP-TLS authentication.
- 802.1X PEAP authentication fails on Windows 7 clients. So, you must disable the **Validate Server Certificate** option on the Windows 7 clients.

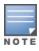

It is recommended to use custom certificates to avoid these caveats.

#### **Switch-Platform**

#### **Copy Files from FTP to Flash**

You can download an AOS-W image file onto a switch from a TFTP, FTP, or SCP server. Starting from AOS-W 6.4.4.10, the switch CLI has an option to copy files from FTP to flash.

```
copy ftp: <ftphost> <user> <filename> {flash: <destfilename> | system: partition [0|1]}
```

AOS-W 6.4.4.10 | Release Notes New Features | 10

Periodic regulatory changes may require modifications to the list of channels supported by an Access Point (AP). For a complete list of channels supported by an AP using a specific country domain, access the switch Command Line Interface (CLI) and execute the **show ap allowed-channels country-code <country-code > ap-type <ap-model> command**.

For a complete list of countries certified with different AP models, refer to the respective DRT release notes at service.esd.alcatel-lucent.com.

The following default Downloadable Regulatory Table (DRT) file version is part of AOS-W 6.4.4.10:

DRT-1.0\_56643

AOS-W 6.4.4.10 | Release Notes Regulatory Updates | 11

This chapter describes the issues resolved in AOS-W 6.4.4.10.

 Table 4: Resolved Issues in 6.4.4.10

| Bug ID                               | Description                                                                                                    | Component             | Platform      | Reported<br>Version | Resolved in<br>Version |
|--------------------------------------|----------------------------------------------------------------------------------------------------|-----------------------|---------------|---------------------|------------------------|
| 104094                               | <b>Symptom:</b> The <b>STM</b> process did not free memory after deleting or changing an SSID. The fix ensures that the <b>STM</b> process frees memory after deleting or changing an SSID. <b>Scenario:</b> This issue was observed in switches running AOS-W 6.4.4.9.                                                                                                    | Other                 | All platforms | AOS-W<br>6.4.4.9    | AOS-W 6.4.4.10         |
| 113765<br>141672                     | Symptom: When a user issued a command to delete SNMP trap hosts, the entries were not deleted on the switch. This issue is resolved by adding a check to ensure that the same user is not referenced to different targets.  Scenario: This issue occurred when the same user was configured for different targets and the entire list was deleted. When one host was deleted, the CLI deleted the user parameters. Subsequent delete commands did not locate the user and the SNMP trap hosts were not deleted. This issue was observed in switches running AOS-W 6.4.3.0. | SNMP                  | All platforms | AOS-W<br>6.4.3.0    | AOS-W 6.4.4.10         |
| 124971<br>143929<br>144813<br>144831 | <b>Symptom:</b> A switch showed the wrong memory usage thresholds for the <b>STM</b> process. This issue is resolved by calculating and showing the correct memory usage thresholds. <b>Scenario:</b> This issue occurred because the switch calculated the wrong memory usage thresholds. This issue was observed in switches running AOS-W 6.4.4.0.                                                                                                    | Station<br>Management | All platforms | AOS-W<br>6.4.4.0    | AOS-W 6.4.4.10         |

**Table 4:** Resolved Issues in 6.4.4.10

| Bug ID                               | Description                                                                                                    | Component             | Platform                 | Reported<br>Version | Resolved in<br>Version |
|--------------------------------------|----------------------------------------------------------------------------------------------------|-----------------------|--------------------------|---------------------|------------------------|
| 126440<br>127145<br>140733<br>144633 | <b>Symptom:</b> Clients lost connectivity and were unable to send/receive traffic when debug log was enabled. This issue is resolved by removing the reason name mapping in the debug logs for the error codes received from the 802.11K beacon reports. <b>Scenario:</b> This issue occurred because the background code value that was mapped to the corresponding string for 802.11K beacon report was out of range. This issue was observed in switches running AOS-W 6.3.x or AOS-W 6.4.x. | Station<br>Management | All platforms            | AOS-W<br>6.3.1.14   | AOS-W 6.4.4.10         |
| 126616<br>145721                     | Symptom: Wired users were assigned to wrong VLAN 4095. This issue is resolved by checking for rap-backup before performing MAC authentication or 802.1X authentication.  Scenario: This issue occurred when a tunnel mode wired AP with MAC authentication was configured. If rap-backup was enabled and a remote AP disconnected from a switch, the wired AP was converted into bridge mode with VLAN 4095. This issue was observed in remote access points running AOS-W 6.3.1.9.             | AP Datapath           | All remote access points | AOS-W<br>6.3.1.9    | AOS-W 6.4.4.10         |
| 126905                               | Symptom: Only 99 user derivation rules were retained after a switch was rebooted although 100 or more user derivation rules were configured. The fix ensures that all user derivation rules are retained after a switch is rebooted.  Scenario: This issue was observed when the show aaa derivation-rules user command was executed after a switch was rebooted. This issue was not limited to any specific switch model or AOS-W version.                                                     | Base OS Security      | All platforms            | AOS-W<br>6.4.2.8    | AOS-W 6.4.4.10         |
| 129692<br>138741                     | Symptom: APs rebooted when the master switch failed. The fix ensures that High Availability (HA) is functional when access points reboot to the Backup Local Management Switch (BLMS).  Scenario: APs were unable to establish a standby tunnel with the LMS if the LMS was not reachable when the access points attempted to connect for the first time. This issue was observed in OAW-4550 switches running AOS-W 6.4.2.10 in a master-standby-master topology.                              | AP-Platform           | OAW-4550<br>switches     | AOS-W<br>6.4.2.10   | AOS-W 6.4.4.10         |

13 | Resolved Issues AOS-W 6.4.4.10 | Release Notes

 Table 4: Resolved Issues in 6.4.4.10

| Bug ID                                         | Description                                                                                                    | Component       | Platform                   | Reported<br>Version | Resolved in<br>Version |
|------------------------------------------------|----------------------------------------------------------------------------------------------------|-----------------|----------------------------|---------------------|------------------------|
| 134394<br>146970                               | Symptom: The configuration of an AP was lost and the AP rebooted repeatedly. This issue is resolved by adding an entry in the sector FAT to record the backup environment configuration.  Scenario: This issue occurred because of a missing boot environment configuration. This issue was observed in OAW-AP105 access points running AOS-W 6.4.3.3.                                                                                                    | AP-Platform     | OAW-AP105<br>access points | AOS-W<br>6.4.3.3    | AOS-W 6.4.4.10         |
| 134677                                         | Symptom: When a user deleted an Access Control List (ACL) with attributes similar to the <b>Time Ranges</b> ACL, the ACL listed under the <b>Time Ranges</b> tab in the WebUI was also deleted. This issue is resolved by restricting the generation of the delete command for ACLs that have attributes similar to the <b>Time Ranges</b> ACLs.  Scenario: This issue occurred only when an ACL was deleted using the WebUI. This issue was observed in switches running AOS-W 6.4.2.5.                                        | WebUI           | All platforms              | AOS-W<br>6.4.2.5    | AOS-W 6.4.4.10         |
| 134719                                         | Symptom: An AP sent frequent TX power decrease messages to a switch because the switch did not process the power change request message. This issue is resolved by skipping the firewall configuration updates from the AP which might cause a delay in processing the power change request.  Scenario: This issue was observed when the power or channel setting in the ARM profile of a switch was changed. This issue was limited to bridge mode access points or remote access points but not limited to any AOS-W version. | ARM             | All platforms              | AOS-W<br>6.4.4.9    | AOS-W 6.4.4.10         |
| 134824<br>139171<br>142938<br>147661<br>147662 | <b>Symptom:</b> A switch crashed unexpectedly and while rebooting, it got into additional exceptions. The log file listed the reason for the event as <b>Kernel panic</b> . The fix ensures that the switch reboots and the debug details are stored so the original cause of reboot can be identified. <b>Scenario:</b> This issue was observed in switches running AOS-W 6.4.4.9.                                                                                                    | Switch-Platform | All platforms              | AOS-W<br>6.4.4.9    | AOS-W 6.4.4.10         |

**Table 4:** Resolved Issues in 6.4.4.10

| Bug ID           | Description                                                                                                    | Component              | Platform                             | Reported<br>Version | Resolved in<br>Version |
|------------------|----------------------------------------------------------------------------------------------------|------------------------|--------------------------------------|---------------------|------------------------|
| 135029<br>137672 | Symptom: The Monitoring > NETWORK > All Access Points page in the WebUI showed an incorrect user count. The fix ensures that the WebUI shows the correct user count.  Scenario: A mismatch in the user count was observed between the Monitoring and Dashboard pages of the WebUI. Thismismatch was not seen in the CLI. This issue was observed in switches running AOS-W 6.4.2.12, AOS-W 6.4.3.x, or AOS-W 6.4.4.x.                                                                                                    | WebUI                  | All platforms                        | AOS-W<br>6.4.2.12   | AOS-W 6.4.4.10         |
| 135284<br>137416 | Symptom: The Signal to Noise Ratio (SNR) and RSSI columns in the output of the show ap monitor ap-list command showed 0. This issue is resolved by showing the correct SNR and RSSI values in the output of the show ap monitor ap-list command.  Scenario: This issue was observed in OAW-AP220 Series access points running AOS-W 6.4.4.0.                                                                                                    | Air Management-<br>IDS | OAW-AP220<br>Series access<br>points | AOS-W<br>6.4.4.0    | AOS-W 6.4.4.10         |
| 135450           | <b>Symptom:</b> Rate selection used a higher MCS without checking if the transmission frame was a retransmission frame. This issue is resolved by not using higher MCS for a retransmission frame. <b>Scenario:</b> This issue was observed when rate selection used higher MCS for a retransmission frame. This issue was observed in access points running ArubaOS 6.4.4.9.                                                                                                    | AP-Wireless            | All platforms                        | AOS-W<br>6.4.4.9    | AOS-W 6.4.4.10         |
| 135841           | Symptom: A discrepancy in the month was observed when a user viewed the clock through the WebUI and the CLI. This issue is resolved by not allowing the addition of a month while retrieving data from the show clock command.  Scenario: When a user navigated to Monitoring > Controller > Uplink > Uplink Management and Monitoring > Controller > Universal Serial Bus > USB Devices pages, the date displayed in the clock was a month ahead of what was displayed when the show clock command was executed in the CLI. This issue was observed in OAW-40xx Series switches running AOS-W 6.4.3.6. | WebUI                  | OAW-40xx Series<br>switches          | AOS-W<br>6.4.4.0    | AOS-W 6.4.4.10         |

15 | Resolved Issues AOS-W 6.4.4.10 | Release Notes

 Table 4: Resolved Issues in 6.4.4.10

| Bug ID           | Description                                                                                                    | Component   | Platform                   | Reported<br>Version | Resolved in<br>Version |
|------------------|----------------------------------------------------------------------------------------------------|-------------|----------------------------|---------------------|------------------------|
| 136884<br>148573 | Symptom: An AP sent data to the STA process in Power Save (PS) mode. This issue is resolved by not sending ACK frames during channel change.  Scenario: This issue occurred when the hardware sent ACK frames during channel change and the firmware did not receive the ACK frames. This issue was observed in OAW-AP325 access points running AOS-W 6.4.4.9.                                                                                                    | AP-Wireless | OAW-AP325<br>access points | AOS-W<br>6.4.4.9    | AOS-W 6.4.4.10         |
| 137031           | Symptom: A client was unable to associate to the 2.4 GHz radio of an AP intermittently. This issue is resolved by resetting the striping IP when an AP fails over to a backup LMS or preempts back to the main LMS.  Scenario: This issue occurred when LACP striping IP was configured on the backup LMS but not on the primary LMS. When an AP failed over to the backup LMS or preempted back to the primary LMS, it retained the striping IP provided by the backup LMS. The AP continued to send traffic on the 2.4 GHz radio to the backup LMS. The local switch dropped this traffic because the virtual AP profiles were not registered. This issue was observed in OAW-AP225 access points running AOS-W 6.4.3.4. | AP-Platform | OAW-AP225<br>access points | AOS-W<br>6.4.3.4    | AOS-W 6.4.4.10         |
| 137339<br>145475 | Symptom: Port-channel links were not visible in the NMS tool (OV server). This issue is resolved by adding port-channel interface details.  Scenario: This issue occurred when a switch did not return the port-channel interfaces. This issue was observed in switches running AOS-W 6.4.3.4.                                                                                                    | SNMP        | All platforms              | AOS-W<br>6.4.3.4    | AOS-W 6.4.4.10         |
| 137565<br>142892 | Symptom: An AP crashed unexpectedly. The fix ensures that the AP works as expected.  Scenario: This issue occurred when AP uplink VLAN was configured and large UDP packets were sent from clients. This issue was observed in OAW-AP325 access points running AOS-W 6.4.4.6.                                                                                                    | AP Datapath | OAW-AP325<br>access points | AOS-W<br>6.4.4.6    | AOS-W 6.4.4.10         |

**Table 4:** Resolved Issues in 6.4.4.10

| Bug ID                               | Description                                                                                                    | Component                | Platform                                                                                                    | Reported<br>Version | Resolved in<br>Version |
|--------------------------------------|----------------------------------------------------------------------------------------------------|--------------------------|----------------------------------------------------------------------------------------------------|---------------------|------------------------|
| 137809<br>144262<br>145804<br>145814 | Symptom: Some client devices (vendor-specific) did not get their respective DHCP IP address on WPA2-PSK-AES or 802.1x-EAP SSID. This issue was not observed in devices with Open or WPA2-PSK-TKIP SSID. The fix ensures that clients get their respective DHCP IP address.  Scenario: The issue was triggered when reprovisioning an AP from a group with HT-enabled rf-profile to that with HT-disabled rf-profile. This issue was observed in OAW-AP200 Series, OAW-AP205H, OAW-AP210 Series, OAW-AP220 Series, OAW-AP228, and OAW-AP270 Series access points running AOS-W 6.3.1.7. | AP-Platform              | OAW-AP200<br>Series, OAW-<br>AP205H, OAW-<br>AP210 Series,<br>OAW-AP220<br>Series, OAW-<br>AP228, and OAW-<br>AP270 Series<br>access points | AOS-W<br>6.3.1.7    | AOS-W 6.4.4.10         |
| 138093                               | <b>Symptom:</b> The <b>STM</b> process in a switch crashed multiple times. The fix ensures that the <b>STM</b> process does not crash. <b>Scenario:</b> The backup LMS failed to handle a large number of AP fallbacks. The switch ran out of memory and failed to restart the <b>STM</b> process. This issue was observed in switches running AOS-W 6.4.2.x or AOS-W 6.5.x.                                                                                                    | Station<br>Management    | All platforms                                                                                                    | AOS-W<br>6.4.2.8    | AOS-W 6.4.4.10         |
| 138271                               | <b>Symptom:</b> For High Throughput (HT) and Very High Throughput (VHT) 80 MHz channels, a switch sent the AMON messages with incorrect radio information to the AirWave server. The fix ensures that the switch checks the channel type and populates the AMON messages with the correct radio information. <b>Scenario:</b> This issue was observed in switches running AOS-W 6.4.3.x or AOS-W 6.4.4.x.                                                                                                    | Station<br>Management    | All platforms                                                                                                    | AOS-W<br>6.4.4.4    | AOS-W 6.4.4.10         |
| 138320                               | Symptom: A wired user role did not change when a client moved from one VLAN to another. This issue is resolved by prioritizing the initial role over the derived role.  Scenario: This issue occurred when a wired client was passing traffic through a switch connected to a switch over an untrusted port. This issue was observed in switches running AOS-W 6.4.3.2.                                                                                                    | Roles/VLAN<br>Derivation | All platforms                                                                                                    | AOS-W<br>6.4.3.2    | AOS-W 6.4.4.10         |

17 | Resolved Issues AOS-W 6.4.4.10 | Release Notes

 Table 4: Resolved Issues in 6.4.4.10

| Bug ID                     | Description                                                                                                    | Component             | Platform                                           | Reported<br>Version | Resolved in<br>Version |
|----------------------------|----------------------------------------------------------------------------------------------------|-----------------------|----------------------------------------------------|---------------------|------------------------|
| 138637                     | <b>Symptom:</b> Frames with VLAN 0 on PROFINET protocol were dropped and not retransmitted. This issue is resolved by adding checks in the firewall to allow frames with VLAN 0. <b>Scenario:</b> This issue was observed in OAW-AP205 access points running AOS-W 6.4.3.4.                                                                                                    | AP-Wireless           | OAW-AP205<br>access points                         | AOS-W<br>6.4.3.4    | AOS-W 6.4.4.10         |
| 138868<br>139336           | <b>Symptom:</b> A switch classified and blocked the transmission of images sent from the WhatsApp application. The fix ensures that images sent from the WhatsApp application are transmitted. <b>Scenario:</b> This issue occurred because the latest version of WhatsApp application was not classified in the switch. This issue was observed in OAW-40xx Series or OAW-4x50 Series switches running AOS-W 6.4.3.7.                                             | Switch-Datapath       | OAW-40xx Series<br>and OAW-4x50<br>Series switches | AOS-W<br>6.4.3.7    | AOS-W 6.4.4.10         |
| 139174                     | <b>Symptom:</b> An AP did not populate the 64-bit Rx/Tx rate fields when sending an SNMP message for a client. The fix ensures that the AP sends the 64-bit Rx/Tx rate fields as part of the SNMP message. <b>Scenario:</b> This issue was observed in OAW-AP320 Series access points running AOS-W 6.4.4.x.                                                                                                    | Station<br>Management | OAW-AP320<br>Series access<br>points               | AOS-W<br>6.4.4.3    | AOS-W 6.4.4.10         |
| 139189<br>147270<br>147641 | Symptom: An AP crashed and rebooted unexpectedly. The log file listed the reason for the event as <b>Reboot caused by kernel panic: Fatal exception</b> . This issue is resolved by limiting the number of broadcasts and simultaneously reserving some memory for the broadcasts in the queue. <b>Scenario:</b> This issue occurred when multiple virtual APs were used in bridge mode. This issue was observed in OAW-AP225 access points running AOS-W 6.5.0.0. | AP-Platform           | OAW-AP225<br>access points                         | AOS-W<br>6.5.0.0    | AOS-W 6.4.4.10         |
| 139340                     | <b>Symptom:</b> A client that was connected to a wireless bridge did not get an IP address from a DHCP server. This issue is resolved by adding an indirect MAC entry for all clients behind a wireless bridge and sending DHCP packets over all tunnels in a VLAN if broadcast-filter-arp is disabled. <b>Scenario:</b> This issue was observed in switches running AOS-W 6.4.3.7.                                                                                | Switch-Datapath       | All platforms                                      | AOS-W<br>6.4.3.7    | AOS-W 6.4.4.10         |

Table 4: Resolved Issues in 6.4.4.10

| Bug ID                                         | Description                                                                                                    | Component        | Platform                                                      | Reported<br>Version | Resolved in<br>Version |
|------------------------------------------------|----------------------------------------------------------------------------------------------------|------------------|---------------------------------------------------------------|---------------------|------------------------|
| 139799                                         | <b>Symptom:</b> The AirGroup CPPM server table was not populated if FQDN was configured instead of an IP address in RADIUS authentication server profile. This issue is resolved by adding checks to ensure that the AirGroup CPPM server is populated. <b>Scenario:</b> This issue occurred because of a memory leak. This issue was observed in switches running AOS-W 6.4.3.4. | Base OS Security | All platforms                                                 | AOS-W<br>6.4.3.4    | AOS-W 6.4.4.10         |
| 140007                                         | Symptom: IPv6 Virtual Router Redundancy Protocol (VRRP) was not functional on an untrusted VLAN or port. This issue is resolved by adding support for IPv6 VRRP on an untrusted VLAN or port.  Scenario: This issue occurred when VRRP advertisement without IPsec was sent over an untrusted VLAN or port. This issue was observed in OAW-4750 switches running AOS-W 6.4.4.5.   | Base OS Security | OAW-4750<br>switches                                          | AOS-W<br>6.4.4.5    | AOS-W 6.4.4.10         |
| 140171<br>146291                               | <b>Symptom:</b> A switch set the path cost of a mesh portal AP to 3 when the AP was connected to a 1 Gbps port. The fix ensures that the path cost is 0 when an AP connects to a 1 Gbps port. <b>Scenario:</b> This issue was observed in OAW-AP200 Series or OAW-AP210 Series access points running AOS-W 6.4.4.8.                                                               | Mesh             | OAW-AP200<br>Series and OAW-<br>AP210 Series<br>access points | AOS-W<br>6.4.4.8    | AOS-W 6.4.4.10         |
| 140327<br>144285<br>144288<br>144438<br>147584 | <b>Symptom:</b> The memory usage of the <b>Authentication</b> process in a switch increased gradually. The fix ensures that the <b>Authentication</b> process does not leak memory <b>Scenario:</b> This issue occurred because of a slow memory leak. This issue was observed in switches running AOS-W 6.4.2.x or AOS-W 6.4.3.x.                                                | Base OS Security | All platforms                                                 | AOS-W<br>6.4.3.3    | AOS-W 6.4.4.10         |
| 140337<br>145917                               | <b>Symptom:</b> An AP rebooted unexpectedly. The log file listed the reason for the event as <b>FW assert</b> . The fix ensures that the AP works as expected. <b>Scenario:</b> This issue occurred because the Tx buffers were stuck in an AP. This issue was observed in OAW-AP325 access points running AOS-W 6.4.4.7.                                                         | AP-Wireless      | OAW-AP325<br>access points                                    | AOS-W<br>6.4.4.7    | AOS-W 6.4.4.10         |

19 | Resolved Issues AOS-W 6.4.4.10 | Release Notes

 Table 4: Resolved Issues in 6.4.4.10

| Bug ID                                         | Description                                                                                                    | Component       | Platform                   | Reported<br>Version | Resolved in<br>Version |
|------------------------------------------------|----------------------------------------------------------------------------------------------------|-----------------|----------------------------|---------------------|------------------------|
| 140731                                         | <b>Symptom:</b> DHCP enforcement in the AAA profile failed in a switch for some clients connecting with static IP addresses. The fix ensures that the traffic from all clients with static IP address is blocked when DHCP enforcement is enabled in the AAA profile. <b>Scenario:</b> This issue occurred when MAC-OS clients with static IP address connected to a switch on which the DHCP enforcement was enabled in the AAA profile. This issue was observed in switches running AOS-W 6.4.3.x. | Switch-Datapath | All platforms              | AOS-W<br>6.4.3.7    | AOS-W 6.4.4.10         |
| 141221                                         | <b>Symptom:</b> The <b>STM</b> process crashed in a switch. The fix ensures that the switch does not run out of memory and works as expected. <b>Scenario:</b> This issue occurred because a switch ran out of memory. This issue was observed in master switches running AOS-W 6.3.1.16 in a master-local topology.                                                                                                    | Configuration   | All platforms              | AOS-W<br>6.3.1.16   | AOS-W 6.4.4.10         |
| 141429<br>148041<br>148364<br>148551<br>149212 | <b>Symptom:</b> An AP crashed unexpectedly. The log file listed the reason for the event as <b>Out of memory</b> . This issue is resolved by reducing the large transmit queue limit. <b>Scenario:</b> This issue was observed in OAW-AP205 access points running AOS-W 6.4.4.7.                                                                                                    | AP-Platform     | OAW-AP205<br>access points | AOS-W<br>6.4.4.7    | AOS-W 6.4.4.10         |
| 142157                                         | <b>Symptom:</b> The 5 GHz radio of an AP running in spectrum mode stopped responding. The fix ensures that the 5 GHz radio of an AP works as expected. <b>Scenario:</b> This issue was observed in access points running AOS-W 6.4.4.9.                                                                                                    | Spectrum        | All platforms              | AOS-W<br>6.4.4.9    | AOS-W 6.4.4.10         |
| 142257                                         | Symptom: The wlanAPName trap failed to list all access points irrespective of their statuses. This fix ensures that the wlanAPName trap lists all access points.  Scenario: This issue occurred when an SNMP walk action was performed on the wlanAPName trap. This issue was observed in switches running AOS-W 6.4.3.5.                                                                                                    | SNMP            | All platforms              | AOS-W<br>6.4.3.5    | AOS-W 6.4.4.10         |

Table 4: Resolved Issues in 6.4.4.10

| Bug ID | Description                                                                                                    | Component        | Platform      | Reported<br>Version | Resolved in<br>Version |
|--------|----------------------------------------------------------------------------------------------------|------------------|---------------|---------------------|------------------------|
| 142856 | Symptom: The bandwidth contract was not updated after a role change. This issue is resolved by updating the bandwidth contract when an L2 role is updated.  Scenario: This issue occurred when the L2 role was changed for a user but the bandwidth contract was not updated if the user did not have an L3 role configured. This issue was observed in switches running AOS-W 6.4.3.7.                                                                                                    | Base OS Security | All platforms | AOS-W<br>6.4.3.7    | AOS-W 6.4.4.10         |
| 143119 | Symptom: A browser session took more time than usual to terminate while accessing a switch on pot 8082. This issue is resolved by ignoring browser session on port 8082.  Scenario: This issue occurred when an HTTP/HTTPS session was being created with switch IP address or any other accessible IP address on the switch on port 8082. An internal logic in the switch caused a loop and the session took long time to terminate. This issue was observed in switches running AOS-W 6.4.3.4.                                                                                                    | WebUI            | All platforms | AOS-W<br>6.4.3.4    | AOS-W 6.4.4.10         |
| 143444 | <b>Symptom:</b> A switch dropped PROFINET PN_DCP packets. This issue is resolved by allowing VLAN 0 priority tagged packets. <b>Scenario:</b> This issue occurred because a switch dropped all VLAN 0 priority tagged packets. This issue was observed in switches running AOS-W 6.4.3.7.                                                                                                    | Switch-Datapath  | All platforms | AOS-W<br>6.4.3.7    | AOS-W 6.4.4.10         |
| 143931 | <ul> <li>Symptom: A custom captive portal background image was not displayed in the preview page of a VRRP standby switch. When the VRRP standby switch became the master switch, captive portal users saw a black page instead of a custom background image. This issue is resolved by:</li> <li>Disabling database synchronize captive-portal-custom</li> <li>Creating a new captive portal profile and uploading the background image and custom captive portal page on both master and standby switches</li> <li>Scenario: This issue was observed in switches running AOS-W 6.4.4.4 in a master-standby topology.</li> </ul> | Database         | All platforms | AOS-W<br>6.4.4.4    | AOS-W 6.4.4.10         |

21 | Resolved Issues AOS-W 6.4.4.10 | Release Notes

 Table 4: Resolved Issues in 6.4.4.10

| Bug ID           | Description                                                                                                    | Component               | Platform                                                                               | Reported<br>Version | Resolved in<br>Version |
|------------------|----------------------------------------------------------------------------------------------------|-------------------------|----------------------------------------------------------------------------------------|---------------------|------------------------|
| 144570<br>148449 | Symptom: An AP crashed and rebooted unexpectedly. The log file listed the reason for the event as <b>Reboot caused by kernel panic:</b> Fatal exception in interrupt. This issue is resolved by directly accessing the saved context data when crypto context is cleared. Scenario: This issue occurred when IPsec tunnels were closed and the queued crypto context was cleared. This issue was observed in OAW-AP200 Series, OAW-AP210 Series, or OAW-AP220 Series access points running AOS-W 6.4.4.8.                      | AP-Platform             | OAW-AP200<br>Series, OAW-<br>AP210 Series,<br>and OAW-AP220<br>Series access<br>points | AOS-W<br>6.4.4.8    | AOS-W 6.4.4.10         |
| 144700           | <b>Symptom:</b> The <b>Datapath</b> process in a switch crashed and the switch rebooted unexpectedly. The log file listed the reason for the event as <b>Datapath timeout</b> . This issue is resolved by dropping the packets that come over the mobility tunnel from Home Agent to Foreign Agent (FA) if they cause a bridge miss. <b>Scenario:</b> This issue occurred when packets coming over the mobility tunnel from HA to FA caused a bridge miss. This issue was observed in OAW-4704 switches running AOS-W 6.4.3.6. | Switch-Datapath         | OAW-4704<br>switches                                                                   | AOS-W<br>6.4.3.6    | AOS-W 6.4.4.10         |
| 144703           | Symptom: The LLDPD process in a switch dropped the LLDP packets from a client. The fix ensures that the LLDPD process does not drop the LLDP packets.  Scenario: This issue occurred when spanning tree was enabled on the eth2 (POE enabled) port of a remote AP. This issue was observed in remote access points running AOS-W 6.4.3.9.                                                                                                    | Remote Access<br>Point  | All platforms                                                                          | AOS-W<br>6.4.3.9    | AOS-W 6.4.4.10         |
| 144843           | <b>Symptom:</b> Policy Based Routing (PBR) did not work in a switch when the nexthop-list exceeded 24 characters. This issue is resolved by increasing the nexthop-list policy name size to 128 characters. <b>Scenario:</b> This issue occurred when the nexthop-list policy name exceeded 24 characters. This issue was observed in switches running AOS-W 6.4.4.6.                                                                                                    | Policy Based<br>Routing | All platforms                                                                          | AOS-W<br>6.4.4.6    | AOS-W 6.4.4.10         |
| 145619<br>148357 | Symptom: An AP showed close to zero downstream traffic when the UDP frame size was 739 bytes or more. The fix ensures that the AP works as expected.  Scenario: This issue was observed in OAW-AP204 or OAW-AP205 access points running AOS-W 6.4.4.9.                                                                                                    | AP-Platform             | OAW-AP204 and<br>OAW-AP205<br>access points                                            | AOS-W<br>6.4.4.9    | AOS-W 6.4.4.10         |

Table 4: Resolved Issues in 6.4.4.10

| Bug ID | Description                                                                                                    | Component               | Platform                                                                                             | Reported<br>Version | Resolved in<br>Version |
|--------|----------------------------------------------------------------------------------------------------|-------------------------|----------------------------------------------------------------------------------------------------|---------------------|------------------------|
| 145634 | <b>Symptom:</b> An AP crashed unexpectedly. The log file listed the reason for the event as <b>kernel panic</b> . The fix ensures that the AP works as expected. <b>Scenario:</b> This issue was observed in OAW-AP215 access points running AOS-W 6.4.4.8.                                                                                                    | AP-Platform             | OAW-AP215<br>access points                                                                           | AOS-W<br>6.4.4.8    | AOS-W 6.4.4.10         |
| 145755 | Symptom: A wired port initiated UDP 4500 went outside a branch office switch although an IP route existed. This issue is resolved by allowing inner tunnel when the destination of the inner tunnel is not the master switch.  Scenario: This issue occurred because an IPsec tunnel inside a master-local IPsec tunnel was not supported. This issue was observed in branch office switches running AOS-W 6.4.4.9.                                                  | Branch Switch           | All platforms                                                                                        | AOS-W<br>6.4.4.9    | AOS-W 6.4.4.10         |
| 146209 | <b>Symptom:</b> An AP requested more PoE power than the maximum power consumption. This issue is resolved by reducing the requested PoE power from 25.5 W to 23 W. <b>Scenario:</b> This issue was observed in OAW-AP228 access points running AOS-W 6.4.4.8.                                                                                                    | AP-Platform             | OAW-AP228<br>access points                                                                           | AOS-W<br>6.4.4.8    | AOS-W 6.4.4.10         |
| 146358 | <b>Symptom:</b> An LACP/VRRP link toggled frequently on a master switch. This issue is resolved by ensuring that the IPv4/IPv6 VRRP packets are received and processed as expected. <b>Scenario:</b> This issue was observed in master switches running AOS-W 6.4.3.7 in a master-local topology.                                                                                                    | Switch-Platform         | All platforms                                                                                        | AOS-W<br>6.4.3.7    | AOS-W 6.4.4.10         |
| 146455 | Symptom: The BLE device in access points were in the non-operational bank (bank A) as reported by CLI output. The fix ensures that an AP periodically checks the condition to ensure that BLE device is operating out of the correct bank (bank B). The fix ensures that an AP scans nearby beacons.  Scenario: This issue was observed in OAW-AP205H, OAW-AP210 Series, OAW-AP220 Series, or OAW-AP320 Series access points running AOS-W 6.4.3.x or AOS-W 6.4.4.x. | Bluetooth Low<br>Energy | OAW-AP205H,<br>OAW-AP210<br>Series, OAW-<br>AP220 Series, or<br>OAW-AP320<br>Series access<br>points | AOS-W<br>6.4.4.8    | AOS-W 6.4.4.10         |

23 | Resolved Issues AOS-W 6.4.4.10 | Release Notes

 Table 4: Resolved Issues in 6.4.4.10

| Bug ID | Description                                                                                                    | Component              | Platform                              | Reported<br>Version | Resolved in<br>Version |
|--------|----------------------------------------------------------------------------------------------------|------------------------|---------------------------------------|---------------------|------------------------|
| 146564 | Symptom: The LLDP negotiation was not correct in an AP. This issue is resolved by adding a delay while shutting down an Ethernet port of an AP if input power is detected. If the LLDP message suggests that power is good, the AP can use both Ethernet ports when input power is detected.  Scenario: This issue occurred when the eth1 port of an AP was connected before its eth0 port was connected to a POE+ switch. This issue was observed in OAW-AP325 access points running AOS-W 6.4.4.8. | AP-Platform            | OAW-AP325<br>access points            | AOS-W<br>6.4.4.8    | AOS-W 6.4.4.10         |
| 146911 | <b>Symptom:</b> Clients using VIA were unable to connect to a switch after the <b>ISAKMPD</b> process crashed in the switch. This issue is resolved by changing the IKE context storing and handling. <b>Scenario:</b> This issue was observed in switches running AOS-W 6.3.1.14.                                                                                                    | IPsec                  | All platforms                         | AOS-W<br>6.3.1.14   | AOS-W 6.4.4.10         |
| 147157 | Symptom: An AP crashed and rebooted unexpectedly. The log file listed the reason for the event as AP-105 Reboot caused by kernel page fault at virtual address 00000ad4, epc == c08a2c88, ra == c088fc18. The fix ensures that the AP works as expected.  Scenario: This issue was observed in OAW-AP105 access points running AOS-W 6.4.3.3.                                                                                                    | AP-Wireless            | OAW-AP105<br>access points            | AOS-W<br>6.4.3.3    | AOS-W 6.4.4.10         |
| 147382 | Symptom: A remote AP with 313U USB MODEM did not come up on cellular link. The fix ensures that the remote AP comes up using 313U MODEM as uplink.  Scenario: This issue was observed in OAW-RAP3WN remote access points using 313U USB MODEM for uplink and running AOS-W 6.4.4.9.                                                                                                    | Remote Access<br>Point | OAW-RAP3WN<br>remote access<br>points | AOS-W<br>6.4.4.9    | AOS-W 6.4.4.10         |

This chapter describes the known and outstanding issues identified in AOS-W 6.4.4.10.

#### **Support for OAW-AP320 Series Access Points**

The following features are not supported in OAW-AP320 Series access points:

- Enterprise Mesh
- Turbo QAM
- Modem Support
- Radio Frequency Test (RFT)

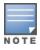

If there is any specific bug that is not documented in this chapter, contact Alcatel-Lucent Technical Support with your case number.

AOS-W 6.4.4.10 | Release Notes Known Issues | 25

**Table 5:** Known Issues in 6.4.4.10

| Bug ID                   | Description                                                                                                    | Component             | Platform      | Reported<br>Version |
|--------------------------|----------------------------------------------------------------------------------------------------|-----------------------|---------------|---------------------|
| 98884<br>99817<br>101260 | Symptom: An application crashes unexpectedly. Scenario: This issue occurs because a packet that the application receives is corrupt and validation is not done on the application. This issue is observed in switches running AOS-W 6.2.1.5. Workaround: None.                                                                                                    | Switch-<br>Datapath   | All platforms | AOS-W<br>6.2.1.5    |
| 115260<br>128209         | Symptom: When a user tries to physically reboot a switch, it fails to reboot with the Not enough space on flash error.  Scenario: This issue occurs when backup flash operation is performed regularly. When user is unable to reach a switch over SSH or WebUI, the user tries to physically reboot the switch. After power cycling, the switch gets stuck at restoring database (indicated by LED). After getting console access, the user sees the Not enough space on flash error. This issue is observed in switches running AOS-W 6.4.2.x.  Workaround: Contact Alcatel-Lucent Technical Support to remove the corrupted database and recover the switch. | Switch-Platform       | All platforms | AOS-W<br>6.4.2.12   |
| 123458                   | Symptom: An AP fails to send Link Layer Discovery Protocol-Media Endpoint Discovery (LLDPMED) Type-Length-Value (TLV) information after receiving an LLDP packet from a Cisco VolP phone.  Scenario: This issue occurs when devices that support LLDP-MED are connected to the downlink Ethernet port of an AP. This issue is observed in access points running AOS-W 6.4.3.3.  Workaround: None.                                                                                                    | AP-Platform           | All platforms | AOS-W<br>6.4.3.3    |
| 124275                   | Symptom: All clients obtain IP addresses from the same VLAN even though a RADIUS server Vendor-Specific Attribute (VSA) specifies a VLAN pool with multiple VLANs.  Scenario: This issue occurs when a RADIUS server VSA overrides the VAP VLAN with a different VLAN pool that is configured with the even assignment type. This issue is observed in switches running AOS-W 6.4.2.6.  Workaround: Change the VLAN assignment type from even to hash using the following CLI command:  (host) (config) #vlan-name <name> assignment hash</name>                                                                                                    | Station<br>Management | All platforms | AOS-W<br>6.4.2.6    |

26 | Known Issues AOS-W 6.4.4.10 | Release Notes

Table 5: Known Issues in 6.4.4.10

| Bug ID           | Description                                                                                                    | Component                                        | Platform                                           | Reported<br>Version |
|------------------|----------------------------------------------------------------------------------------------------|--------------------------------------------------|----------------------------------------------------|---------------------|
| 124767<br>124841 | Symptom: When a Session Initiation Protocol (SIP) call is made using the ClearSea application, a Call Detail Record (CDR) is not generated. The call detail is not visible on the Unified Communication and Collaboration (UCC) dashboard and the media traffic is not prioritized.  Scenario: The issue is observed only when the SIP signaling message is large, is delivered in multiple Transmission Control Protocol (TCP) segments, and the TCP segments are received out of order. This issue is observed in switches running AOS-W 6.4.2.4.  Workaround: None. | Unified<br>Communication<br>and<br>Collaboration | All platforms                                      | AOS-W<br>6.4.2.4    |
| 126385           | <b>Symptom:</b> Clients do not connect to an SSID although the AP is connected to a switch. <b>Scenario:</b> This issue occurs when access points work in active-backup mode with VAP in bridge mode. This issue is observed in access points running AOS-W 6.4.2.12. <b>Workaround:</b> None.                                                                                                    | AP-Platform                                      | All platforms                                      | AOS-W<br>6.4.2.12   |
| 127660           | Symptom: The WebUI does not have an option to configure a Network Access Server (NAS) IP address in the Configuration > BRANCH > Smart Config page.  Scenario: This issue is observed in switches running AOS-W 6.4.4.1.  Workaround: None.                                                                                                    | WebUI                                            | All platforms                                      | AOS-W<br>6.4.4.1    |
| 127848           | Symptom: A remote AP fails to re-establish its Point-to-Point Protocol over Ethernet (PPPoE) connection to the backup Local Management Switch (LMS) IP address when the primary LMS IP address is not available.  Scenario: This issue is observed in OAW-AP205 or OAW-AP274 access points running AOS-W 6.4.4.0.  Workaround: None.                                                                                                    | Remote Access<br>Point                           | OAW-AP205<br>and OAW-<br>AP274<br>access<br>points | AOS-W<br>6.4.4.0    |
| 128457           | Symptom: The wlsxMeshNodeEntryChanged trap generated by a switch does not have mesh link reset information. Scenario: This issue is observed in switches running AOS-W 6.4.3.1. Workaround: None.                                                                                                    | SNMP                                             | All platforms                                      | AOS-W<br>6.4.3.1    |
| 131857           | Symptom: A switch reboots unexpectedly. The log file lists the reason for the event as Datapath timeout.  Scenario: This issue occurs when the copy command has the \\ (backslash) character at the end of the destination folder name. For example: copy flash: crash.tar ftp: 10.1.1.1.test-user \ArubaOS\\ crash.tar. AOS-W misinterprets the \\ (backslash) character causing a memory fault. This issue is observed in switches running AOS-W 6.4.4.0.  Workaround: None.                                                                                         | Switch-Platform                                  | All platforms                                      | AOS-W<br>6.4.4.0    |

AOS-W 6.4.4.10 | Release Notes Known Issues | 27

**Table 5:** *Known Issues in 6.4.4.10* 

| Bug ID                     | Description                                                                                                    | Component             | Platform      | Reported<br>Version   |
|----------------------------|----------------------------------------------------------------------------------------------------|-----------------------|---------------|-----------------------|
| 132714                     | <b>Symptom:</b> When a user tries to add a static Address Resolution Protocol (ARP) entry, a controller displays the <b>Cannot add static ARP entry</b> error message. The log file lists the reason for the event <b>as Static ARP: too many entries (ipMapArpStaticEntryAdd). Scenario:</b> This issue occurs because the static ARP counter continues to increment every time there is a change in the link status. This issue is observed in switches running AOS-W 6.4.3.4. <b>Workaround:</b> None. | Switch-Platform       | All platforms | AOS-W<br>6.4.3.4      |
| 137196                     | Symptom: A switch fails to respond and reboots unexpectedly. The log file lists the reason for the event as <b>Datapath timeout</b> .  Scenario: This issue occurs when Virtual Internet Access (VIA) is used with Secure Socket Layer (SSL) fallback. This issue is not limited to any specific switch model or AOS-W version.  Workaround: None.                                                                                                    | Base<br>OS Security   | All platforms | AOS-W<br>6.4.0.3      |
| 138438                     | Symptom: A user cannot enable DHCP client on a VLAN using the WebUI. Scenario: This issue is observed in switches running AOS-W 6.4.4.6. Workaround: None.                                                                                                    | WebUI                 | All platforms | AOS-W<br>6.4.4.6      |
| 140049                     | Symptom: An AP takes longer time than usual to boot. Scenario: This issue occurs when CPsec is enabled in a switch. This issue is observed in switches running AOS-W 6.4.3.3-FIPS. Workaround: None.                                                                                                    | IPsec                 | All platforms | AOS-W<br>6.4.3.3-FIPS |
| 140057<br>142265<br>145485 | Symptom: An AP is unable to establish a Generic Route Encapsulation (GRE) tunnel with a switch.  Scenario: This issue occurs when an AP does not broadcast the SSID but remote BSS-table is able to see the BSSID/SSID. This issue is observed when the STM process receives a VLAN delete message and deletes all VAPs with the same VLAN in the station VLAN and the switch closes the VAP without notifying the AP. This issue is observed in switches running AOS-W 6.4.2.14.  Workaround: None.      | Station<br>Management | All platforms | AOS-W<br>6.4.2.14     |
| 140206                     | <b>Symptom:</b> A user cannot delete a NTP server while configuring a clock on the switch. <b>Scenario:</b> This issue is observed in switches running AOS-W 6.4.3.4. <b>Workaround:</b> None.                                                                                                    | WebUI                 | All platforms | AOS-W<br>6.4.3.4      |

28 | Known Issues AOS-W 6.4.4.10 | Release Notes

Table 5: Known Issues in 6.4.4.10

| Bug ID           | Description                                                                                                    | Component     | Platform                           | Reported<br>Version |
|------------------|----------------------------------------------------------------------------------------------------|---------------|------------------------------------|---------------------|
| 140805           | Symptom: Configuring multiple DHCP options in the DHCP pool using the Configuration > Branch > Smart config > Routing > DHCP options page in the WebUI fails.  Scenario: This issue is observed in switches running AOS-W 6.4.3.6.  Workaround: None.                                                                                                    | WebUI         | All platforms                      | AOS-W<br>6.4.3.6    |
| 141686           | <b>Symptom:</b> A branch switch does not communicate with a master switch. <b>Scenario:</b> This issue occurs when the <b>ip nat outside</b> option is enabled on the uplink of the branch switch and the IP address of the master switch is different from the public IP address. This issue is observed in branch switches running AOS-W 6.4.4.0. <b>Workaround:</b> None.                                                                                                    | Branch Switch | All platforms                      | AOS-W<br>6.4.4.0    |
| 141822<br>143282 | <ul> <li>Symptom: The authentication process in a switch crashes unexpectedly.</li> <li>Scenario: This issue occurs when the following changes are made to the AAA profile:</li> <li>Modify the RADIUS accounting server-group assigned in the AAA profile to a different server-group</li> <li>Enable multiple-server-accounting which is originally disabled in the AAA profile This issue is not limited to any specific switch model or AOS-W version.</li> <li>Workaround: None.</li> </ul> | RADIUS        | All<br>AP platforms                | AOS-W<br>6.4.2.12   |
| 142397           | Symptom: IPv4 syslog messages are interpreted incorrectly because of an invalid timestamp format.  Scenario: This issue occurs because the timestamp in the syslog message for IPv4 address includes the year at the end, which is not according to the standards. This issue is not limited to any specific switch model or AOS-W version.  Workaround: None.                                                                                                    | Logging       | All platforms                      | AOS-W<br>6.4.4.6    |
| 142678           | Symptom: Adding a Network Time Protocol (NTP) server to a switch causes all the remote access points to reconnect without notification.  Scenario: This issue occurs when the NTP server tries to correct the time difference in a switch. This issue is not limited to any specific switch model or AOS-W version.  Workaround: Reboot the switch after configuring the NTP server.                                                                                                    | IPsec         | All platforms                      | AOS-W<br>6.4.2.13   |
| 142975           | Symptom: An AP stops forwarding traffic on eth1 port. Scenario: This issue is observed in OAW-AP103H access points running AOS-W 6.4.4.6. Workaround: None.                                                                                                    | AP Datapath   | OAW-<br>AP103H<br>access<br>points | AOS-W<br>6.4.4.6    |

AOS-W 6.4.4.10 | Release Notes Known Issues | 29

**Table 5:** *Known Issues in 6.4.4.10* 

| Bug ID           | Description                                                                                                    | Component                 | Platform                       | Reported<br>Version |
|------------------|----------------------------------------------------------------------------------------------------|---------------------------|--------------------------------|---------------------|
| 143181           | Symptom: A switch contacts an Activate server. Scenario: This issue is observed in OAW-4x50 Series switches running AOS-W 6.4.4.5. Workaround: None.                                                                                                    | Branch Switch             | OAW-4x50<br>Series<br>switches | AOS-W<br>6.4.4.5    |
| 143827           | Symptom: The Datapath process in a switch crashes and the switch reboots unexpectedly. The log file lists the reason for the event as Datapath timeout.  Scenario: This issue occurs when a switch processes invalid tunnel entries. This issue is not limited to any specific switch model or AOS-W version.  Workaround: None.                                                                                                    | Switch-<br>Datapath       | All platforms                  | AOS-W<br>6.4.3.6    |
| 144768<br>145436 | Symptom: An AP reboots when a Hotspot 2 client sends a request for a parameter defined in the STM process.  Scenario: This issue is observed in OAW-AP135 access points running AOS-W 6.4.2.17.  Workaround: Execute the following command to disable Hotspot 2.0 support in the AOS-W firmware:  (host) (config) #wlan hotspot hs2-profile myhs2 (host) (Hotspot 2.0 Profile "myhs2") #no advertisement-profile                    | Hotspot                   | OAW-AP135<br>access<br>points  | AOS-W<br>6.4.2.17   |
| 144913           | Symptom: A switch denies a session to a long URL. Scenario: This issue occurs when using Web Content Classification (WEBCC) in a switch running on AOS-W 6.4.4.8. Workaround: None.                                                                                                    | Deep Packet<br>Inspection | All platforms                  | AOS-W<br>6.4.4.8    |
| 145314           | Symptom: An AP crashes and reboots unexpectedly. The log file lists the reason for the event as Reboot caused by kernel panic: Rebooting the AP because of FW ASSERT.  Scenario: This issue occurs when a client requests association with invalid Number of Spatial Stream (NSS), higher than the supported number of spatial streams. This issue is observed in OAW-AP325 access points running AOS-W 6.4.4.8.  Workaround: None. | AP-Platform               | OAW-AP325<br>access<br>points  | AOS-W<br>6.4.4.8    |
| 145373           | <b>Symptom:</b> An AP reports a high and incorrect 5 GHz noise. <b>Scenario:</b> This issue is observed in a very high throughput traffic environment. This issue is observed in OAW-AP225 access points running AOS-W 6.4.4.8. <b>Workaround:</b> None.                                                                                                    | AP-Platform               | OAW-AP225<br>access<br>points  | AOS-W<br>6.4.4.8    |

30 | Known Issues AOS-W 6.4.4.10 | Release Notes

Table 5: Known Issues in 6.4.4.10

| Bug ID                     | Description                                                                                                    | Component    | Platform                      | Reported<br>Version |
|----------------------------|----------------------------------------------------------------------------------------------------|--------------|-------------------------------|---------------------|
| 145486<br>146896<br>148292 | <b>Symptom:</b> The configuration on a master switch is not synchronized with a local switch. <b>Scenario:</b> Although centralized licensing is enabled and synchronized and licenses are available, access points display the <b>IL</b> flag. This issue is observed in OAW-4750 switches running AOS-W 6.4.3.7. <b>Workaround:</b> None. | Master-Local | OAW-4750<br>switches          | AOS-W<br>6.4.3.7    |
| 146653                     | Symptom: An AP crashes and reboots unexpectedly. The log file lists the reason for the event as Kernel panic at 0x009C07BC. Scenario: This issue is observed in OAW-AP325 access points running AOS-W 6.4.4.8. Workaround: None.                                                                                                    | AP-Wireless  | OAW-AP325<br>access<br>points | AOS-W<br>6.4.4.8    |
| 148995                     | Symptom: A syslog server shows multiple kernel messages in the <busybox modprobe="" or=""> used greatest stack depth: x byte left format. Scenario: This issue is observed in switches running AOS-W 6.4.4.9. Workaround: These messages do not impact the network, ignore these messages.</busybox>                                        | AP-Platform  | All platforms                 | AOS-W<br>6.4.4.9    |

AOS-W 6.4.4.10 | Release Notes Known Issues | 31

This chapter details software upgrade procedures. Alcatel-Lucent best practices recommend that you schedule a maintenance window for upgrading your switches.

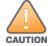

Read all the information in this chapter before upgrading your switch.

#### Topics in this chapter include:

- Upgrade Caveats on page 32
- GRE Tunnel-Type Requirements on page 33
- Important Points to Remember and Best Practices on page 33
- Memory Requirements on page 34
- Backing up Critical Data on page 35
- Upgrading in a Multiswitch Network on page 36
- Installing the FIPS Version of AOS-W 6.4.4.10 on page 36
- Upgrading to AOS-W 6.4.4.10 on page 37
- Downgrading on page 41
- Before You Call Technical Support on page 43

# **Upgrade Caveats**

- AP LLDP profile is not supported on OAW-AP120 Series access points in AOS-W 6.4.x.
- Starting from AOS-W 6.3.1.0, the local file upgrade option in the OAW-4306 Series switch WebUIs have been disabled.
- AOS-W 6.4.x does not allow you to create redundant firewall rules in a single ACL. AOS-W will consider a rule redundant if the primary keys are the same. The primary key is made up of the following variables:
  - source IP/alias
  - destination IP/alias
  - proto-port/service

If you are upgrading from AOS-W 6.1 or earlier and your configuration contains an ACL with redundant firewall rules, upon upgrading, only the last rule will remain.

AOS-W 6.4.4.10 | Release Notes Upgrade Procedure | 32

For example, in the below ACL, both ACE entries could not be configured in AOS-W 6.4.x. When the second ACE is added, it overwrites the first.

- AOS-W 6.4.x supports only the newer MIPS switches (OAW-4306 Series, OAW-4504XM, OAW-4604, OAW-4704, OAW-M3, OAW-40xx Series, and OAW-4x50 Series). Legacy PPC switches (OAW-4302, OAW-4308, OAW-4324, SC1/SC2) and OAW-4504 switches are not supported. Do not upgrade to AOS-W 6.4.x if your deployment contains a mix of MIPS and PPC switches in a master-local setup.
- When upgrading the software in a multiswitch network (one that uses two or more Alcatel-Lucent switches), special care must be taken to upgrade all the switches in the network and to upgrade them in the proper sequence. (See Upgrading in a Multiswitch Network on page 36.)

## **GRE Tunnel-Type Requirements**

This section describes the important points to remember when configuring an L2 GRE tunnel with respect to tunnel-type:

- AOS-W 6.4.4.0 continues to support L2 GRE tunnel type zero, but it is recommended to use a non-zero tunnel type.
- If both L2 and L3 tunnels are configured between endpoint devices, you must use a non-zero tunnel type for L2 GRE tunnels.

## **Important Points to Remember and Best Practices**

Ensure a successful upgrade and optimize your upgrade procedure by taking the recommended actions provided in the following list. You should save this list for future use.

- Schedule the upgrade during a maintenance window and notify your community of the planned upgrade. This prevents users from being surprised by a brief wireless network outage during the upgrade.
- Avoid making any other changes to your network, such as configuration changes, hardware upgrades, or changes to the rest of the network during the upgrade. This simplifies troubleshooting.
- Know your network and verify the state of your network by answering the following questions:
  - How many APs are assigned to each switch? Verify this information by navigating to the Monitoring > NETWORK > All Access Points section of the WebUI, or by executing the show ap active and show ap database CLI commands.

33 | Upgrade Procedure AOS-W 6.4.4.10 | Release Notes

- How are those APs discovering the switch (DNS, DHCP Option, Broadcast)?
- What version of AOS-W is currently on the switch?
- Are all switches in a master-local cluster running the same version of software?
- Which services are used on the switches (employee wireless, guest access, remote AP, wireless voice)?
- Resolve any existing issues (consistent or intermittent) before you upgrade.
- If possible, use FTP to load software images to the switch. FTP is faster than TFTP and offers more resilience over slow links. If you must use TFTP, ensure the TFTP server can send over 30 MB of data.
- Always upgrade the non-boot partition first. If problems occur during the upgrade, you can restore the flash, and switch back to the boot partition. Upgrading the non-boot partition gives you a smoother downgrade path should it be required.
- Before you upgrade to this version of AOS-W, assess your software license requirements and load any new or expanded licenses you may require. For a detailed description of these new license modules, refer to the "Software Licenses" chapter in the AOS-W 6.4.x User Guide.

# **Memory Requirements**

All Alcatel-Lucent switches store critical configuration data on an onboard compact flash memory module. Ensure that there is always free flash space on the switch. Loading multiple large files such as JPEG images for RF Plan can consume flash space quickly. To maintain the reliability of your WLAN network, the following compact memory best practices are recommended:

- Confirm that there is at least 60 MB of free memory available for an upgrade using the WebUI, or execute the **show memory** command to confirm that there is at least 40 MB of free memory available for an upgrade using the CLI. Do not proceed unless this much free memory is available. To recover memory, reboot the switch. After the switch comes up, upgrade immediately.
- Confirm that there is at least 75 MB of flash space available for an upgrade using the WebUI, or execute the **show storage** command to confirm that there is at least 60 MB of flash space available for an upgrade using the CLI.

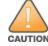

In certain situations, a reboot or a shutdown could cause the switch to lose the information stored in its compact flash card. To avoid such issues, it is recommended that you execute the **halt** command before power cycling.

If the output of the **show storage** command indicates that there is insufficient flash memory space, you must free up some used memory. Any switch logs, crash data, or flash backups should be copied to a location off the switch, then deleted from the switch to free up flash space. You can delete the following files from the switch to free up some memory before upgrading:

- **Crash Data:** Execute the **tar crash** command to compress crash files to a file named **crash.tar**. Use the procedures described in <u>Backing up</u> <u>Critical Data on page 35</u> to copy the **crash.tar** file to an external server, and then execute the **tar clean crash** command to delete the file from the switch.
- **Flash Backups:** Use the procedures described in <u>Backing up Critical Data on page 35</u> to back up the flash directory to a file named **flash.tar.gz**, and then execute the **tar clean flash** command to delete the file from the switch.

AOS-W 6.4.4.10 | Release Notes Upgrade Procedure | 34

• **Log files:** Execute the **tar logs** command to compress log files to a file named **logs.tar**. Use the procedures described in <u>Backing up Critical Data on page 35</u> to copy the **logs.tar** file to an external server, and then execute the **tar clean logs** command to delete the file from the switch.

# **Backing up Critical Data**

It is important to frequently back up all critical configuration data and files on the compact flash file system to an external server or mass storage device. At the very least, you should include the following files in these frequent backups:

- Configuration data
- WMS database
- Local user database.
- Licensing database
- Floor plan JPEGs
- Custom captive portal pages
- x.509 certificates
- Switch Logs

#### **Backing up and Restoring Compact Flash in the WebUI**

The WebUI provides the easiest way to back up and restore the entire compact flash file system. The following steps describe how to back up and restore the compact flash file system using the WebUI on the switch:

- 1. Click the **Configuration** tab.
- 2. Click **Save Configuration** at the top of the page.
- 3. Navigate to the **Maintenance > File > Backup Flash** page.
- 4. Click **Create Backup** to back up the contents of the compact flash file system to the **flashbackup.tar.gz** file.
- 5. Click **Copy Backup** to copy the file to an external server.
  - You can later copy the backup file from the external server to the compact flash file system using the file utility in the **Maintenance > File > Copy Files** page.
- 6. To restore the backup file to the Compact Flash file system, navigate to the **Maintenance > File > Restore Flash** page and click **Restore**.

### Backing up and Restoring Compact Flash in the CLI

The following steps describe the backup and restore procedure for the entire compact flash file system using the switch's command line:

1. Make sure you are in the **enable** mode in the switch CLI, and execute the following command:

```
(host) # write memory
```

35 | Upgrade Procedure AOS-W 6.4.4.10 | Release Notes

2. Execute the **backup** command to back up the contents of the compact flash file system to the **flashbackup.tar.gz** file.

```
(host) # backup flash
Please wait while we tar relevant files from flash...
Please wait while we compress the tar file...
Checking for free space on flash...
Copying file to flash...
File flashbackup.tar.gz created successfully on flash.
```

3. Execute the **copy** command to transfer the backup flash file to an external server or storage device.

```
(host) copy flash: flashbackup.tar.gz ftp: <ftphost> <ftpusername> <ftpuserpassword> <remote directory>
(host) copy flash: flashbackup.tar.gz usb: partition <partition-number>
```

You can later transfer the backup flash file from the external server or storage device to the compact flash file system by executing the **copy** command.

```
(host) # copy tftp: <tftphost> <filename> flash: flashbackup.tar.gz
(host) # copy usb: partition <partition-number> <filename> flash: flashbackup.tar.gz
```

4. Execute the **restore** command to untar and extract the **flashbackup.tar.gz** file to the compact flash file system.

```
(host) # restore flash
```

# **Upgrading in a Multiswitch Network**

In a multiswitch network (a network with two or more Alcatel-Lucent switches), special care must be taken to upgrade all switches based on the switch type (master or local). Be sure to back up all switches being upgraded, as described in <u>Backing up Critical Data on page 35</u>.

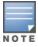

For proper operation, all switches in the network must be upgraded with the same version of AOS-W software. For redundant (VRRP) environments, the switches should be of the same model.

To upgrade an existing multiswitch system to this version of AOS-W:

- 1. Load the software image onto all switches (including redundant master switches).
- 2. If all the switches cannot be upgraded with the same software image and rebooted simultaneously, use the following guidelines:
  - a. Upgrade the software image on all the switches. Reboot the master switch. After the master switch completes rebooting, you can reboot the local switches simultaneously.
  - b. Verify that the master and all local switches are upgraded properly.

# **Installing the FIPS Version of AOS-W 6.4.4.10**

Download the FIPS version of the software from <a href="https://service.esd.alcatel-lucent.com">https://service.esd.alcatel-lucent.com</a>.

AOS-W 6.4.4.10 | Release Notes Upgrade Procedure | 36

## **Instructions on Installing FIPS Software**

Follow these steps to install the FIPS software that is currently running a non-FIPS version of the software:

- 1. Install the FIPS version of the software on the switch.
- 2. Execute the **write erase** command to reset the configuration to the factory default; otherwise, you cannot log in to the switch using the CLI or WebUI.
- 3. Reboot the switch by executing the **reload** command.

This is the only supported method of moving from non-FIPS software to FIPS software.

# **Upgrading to AOS-W 6.4.4.10**

The following sections provide the procedures for upgrading the switch to AOS-W 6.4.4.10 by using the WebUI or CLI.

## **Install Using the WebUI**

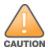

Confirm that there is at least 60 MB of free memory and at least 75 MB of flash space available for an upgrade using the WebUI. For details, see Memory Requirements on page 34.

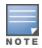

When you navigate to the **Configuration** tab of the switch's WebUI, the switch may display the **Error getting information: command is not supported on this platform** message. This error occurs when you upgrade the switch from the WebUI and navigate to the **Configuration** tab as soon as the switch completes rebooting. This error is expected and disappears after clearing the Web browser cache.

# **Upgrading From an Older Version of AOS-W**

Before you begin, verify the version of AOS-W currently running on your switch. If you are running one of the following versions of AOS-W, you must download and upgrade to an interim version of AOS-W before upgrading to AOS-W 6.4.4.10.

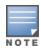

When upgrading from an existing AOS-W 6.4.4.x release, it is required to set AMON packet size manually to a desired value. However, the packet size is increased to 32K by default for fresh installations of AOS-W 6.4.4.8.

- For switches running AOS-W 5.0.x versions earlier than AOS-W 5.0.3.1, download and install the latest version of AOS-W 5.0.4.x.
- For switches running AOS-W 6.0.0.0 or 6.0.0.1 versions, download and install the latest version of AOS-W 6.0.1.x.

Follow step 2 to step 11 of the procedure described in <u>Upgrading to AOS-W 6.4.4.10 on page 37</u> to install the interim version of AOS-W, and then repeat steps 1 through 11 of the procedure to download and install AOS-W 6.4.4.10.

37 | Upgrade Procedure AOS-W 6.4.4.10 | Release Notes

### **Upgrading From a Recent Version of AOS-W**

The following steps describe the procedure to upgrade from one of these recent AOS-W versions:

- AOS-W 3.4.4.1 or later versions of AOS-W
- AOS-W 5.0.3.1 or the latest version of AOS-W 5.0.x
- AOS-W 6.0.1.0 or later versions of AOS-W 6.x

Install the AOS-W software image from a PC or workstation using the WebUI on the switch. You can also install the software image from a TFTP or FTP server using the same WebUI page.

- 1. Download AOS-W 6.4.4.10 from the customer support site.
- 2. Upload the new software image(s) to a PC or workstation on your network.
- 3. Validate the SHA hash for a software image:
  - a. Download the **Alcatel.sha256** file from the download directory.
  - b. To verify the image, load the image onto a Linux system and execute the **sha256sum <filename>** command or use a suitable tool for your operating system that can generate a **SHA256** hash of a file.
  - c. Verify that the output produced by this command matches the hash value found on the support site.

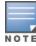

The AOS-W image file is digitally signed, and is verified using RSA2048 certificates preloaded on the switch at the factory. Therefore, even if you do not manually verify the SHA hash of a software image, the switch will not load a corrupted image.

- 4. Log in to the AOS-W WebUI from the PC or workstation.
- 5. Navigate to the **Maintenance > Switch > Image Management** page.
  - a. Select the **Local File** option.
  - b. Click **Browse** to navigate to the saved image file on your PC or workstation.
- 6. Select the downloaded image file.
- 7. Click the nonboot partition from the **Partition to Upgrade** radio button.
- 8. Click **Yes** in the **Reboot Switch After Upgrade** radio button to automatically reboot after upgrading. Click **No**, if you do not want the switch to reboot immediately.

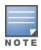

Note that the upgrade will not take effect until you reboot the switch.

- 9. Click **Yes** in the **Save Current Configuration Before Reboot** radio button.
- 10.Click **Upgrade**.

When the software image is uploaded to the switch, a popup window displays the **Changes were written to flash successfully** message.

11.Click **OK**.

AOS-W 6.4.4.10 | Release Notes Upgrade Procedure | 38

If you chose to automatically reboot the switch in step 8, the reboot process starts automatically within a few seconds (unless you cancel it).

12. When the reboot process is complete, log in to the WebUI and navigate to the **Monitoring > NETWORK > All WLAN Controllers** page to verify the upgrade.

When your upgrade is complete, perform the following steps to verify that the switch is functioning as expected.

- 1. Log in to the WebUI to verify all your switches are up after the reboot.
- 2. Navigate to the **Monitoring > NETWORK > Network Summary** page to determine if your APs are up and ready to accept clients. In addition, verify that the number of access points and clients are what you would expect.
- 3. Verify that the number of access points and clients are what you would expect.
- 4. Test a different type of client for each access method that you use and in different locations when possible.
- 5. Complete a backup of all critical configuration data and files on the compact flash file system to an external server or mass storage facility. See <a href="Backing up Critical Data on page 35">Backing up Critical Data on page 35</a> for information on creating a backup. If the flash (Provisioning/Backup) image version string shows the letters rn, for example, 3.3.2.11-rn-3.0, note those AP names and IP addresses. The OAW-RAP5/OAW-RAP5WN reboots to complete the provisioning image upgrade.

## **Install Using the CLI**

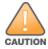

Confirm that there is at least 40 MB of free memory and at least 60 MB of flash space available for an upgrade using the CLI. For details, see Memory Requirements on page 34.

### **Upgrading From an Older Version of AOS-W**

Before you begin, verify the version of AOS-W currently running on your switch. For more information, see <u>Upgrading to AOS-W 6.4.4.10 on page 37</u>.

Follow steps 2 through 7 of the procedure described in <u>Upgrading to AOS-W 6.4.4.10 on page 37</u> to install the interim version of AOS-W, and then repeat steps 1 through 7 of the procedure to download and install AOS-W 6.4.4.10.

## **Upgrading From a Recent Version of AOS-W**

The following steps describe the procedure to upgrade from one of these recent versions of:

- AOS-W 3.4.4.1 or later version of AOS-W
- AOS-W 5.0.3.1 or the latest version of AOS-W 5.0.x
- AOS-W 6.0.1.0 or later versions of AOS-W 6.x

To install the AOS-W software image from a PC or workstation using the CLI on the switch:

- 1. Download AOS-W 6.4.4.10 from the customer support site.
- 2. Open an SSH session on your master (and local) switches.
- 3. Execute the **ping** command to verify the network connection from the target switch to the SCP/FTP/TFTP server.

39 | Upgrade Procedure AOS-W 6.4.4.10 | Release Notes

```
(host) # ping <ftphost>
or
(host) # ping <tftphost>
or
(host) # ping <scphost>
```

4. Execute the **show image version** command to check if the AOS-W images are loaded on the switch's flash partitions. The partition number appears in the **Partition** row; **0:0** is partition 0, and **0:1** is partition 1. The active boot partition is marked as **Default boot**.

```
(host) #show image version
```

5. Execute the **copy** command to load the new image onto the nonboot partition.

```
(host) # copy ftp: <ftphost> <ftpusername> <image filename> system: partition <0|1>
or
(host) # copy tftp: <tftphost> <image filename> system: partition <0|1>
or
(host) # copy scp: <scphost> <scpusername> <image filename> system: partition <0|1>
or
(host) # copy usb: partition <partition-number> <image filename> system: partition <0|1>
```

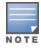

The USB option is available on the OAW-4010, OAW-4030, and OAW-4x50 Seriesswitches.

6. Execute the **show image version** command to verify that the new image is loaded.

```
(host) # show image version
```

7. Reboot the switch.

```
(host) # reload
```

8. Execute the **show version** command to verify that the upgrade is complete.

```
(host) # show version
```

When your upgrade is complete, perform the following steps to verify that the switch is functioning as expected.

- 1. Log in to the CLI to verify that all your switches are up after the reboot.
- 2. Execute the **show ap active** command to determine if your APs are up and ready to accept clients.
- 3. Execute the **show ap database** command to verify that the number of access points and clients are what you expected.
- 4. Test a different type of client for each access method that you use and in different locations when possible.
- 5. Complete a backup of all critical configuration data and files on the compact flash file system to an external server or mass storage facility. See <a href="Backing up Critical Data on page 35">Backing up Critical Data on page 35</a> for information on creating a backup.

AOS-W 6.4.4.10 | Release Notes Upgrade Procedure | 40

# **Downgrading**

If necessary, you can return to your previous version of AOS-W.

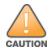

If you upgraded from AOS-W 3.3.x to AOS-W 5.0, the upgrade script encrypts the internal database. New entries created in AOS-W 6.4.4.10 are lost after the downgrade (this warning does not apply to upgrades from AOS-W 3.4.x to AOS-W 6.1).

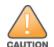

If you downgrade to a pre-6.1 configuration that was not previously saved, some parts of your deployment may not work as they previously did. For example, when downgrading from AOS-W 6.4.4.10 to 5.0.3.2, changes made to WIPS in AOS-W 6.x prevent the new predefined IDS profile assigned to an AP group from being recognized by the older version of AOS-W. This unrecognized profile can prevent associated APs from coming up, and can trigger a profile error. These new IDS profiles begin with *ids-transitional* while older IDS profiles do not include *transitional*. If you have encountered this issue, execute the **show profile-errors** and **show ap-group** commands to view the IDS profile associated with the AP group.

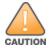

When reverting the switch software, whenever possible, use the previous version of software known to be used on the system. Loading a release not previously confirmed to operate in your environment could result in an improper configuration.

## **Before You Begin**

Before you reboot the switch with the preupgrade software version, you must perform the following steps:

- 1. Back up your switch. For details, see Backing up Critical Data on page 35.
- 2. Verify that the control plane security is disabled.
- 3. Set the switch to boot with the previously saved pre-AOS-W 6.4.4.10 configuration file.
- ${\bf 4.} \ \ {\bf Set\ the\ switch\ to\ boot\ from\ the\ system\ partition\ that\ contains\ the\ previously\ running\ AOS-W\ image.}$ 
  - When you specify a boot partition (or copy an image file to a system partition), the software checks to ensure that the image is compatible with the configuration file used on the next switch reload. An error message is displayed if system boot parameters are set for incompatible image and configuration files.
- 5. After downgrading the software on the switch, perform the following steps:
  - Restore pre-AOS-W 6.4.4.10 flash backup from the file stored on the switch. Do not restore the AOS-W 6.4.4.10 flash backup file.
  - You do not need to reimport the WMS database or RF Plan data. However, if you have added changes to RF Plan in AOS-W 6.4.4.10, the changes do not appear in RF Plan in the downgraded AOS-W version.
  - If you installed any certificates while running AOS-W 6.4.4.10, you need to reinstall the certificates in the downgraded AOS-W version.

### **Downgrading Using the WebUI**

The following section describes how to use the WebUI to downgrade the software on the switch

1. If the saved preupgrade configuration file is on an external FTP/TFTP server, copy the file to the switch by navigating to the **Maintenance > File > Copy Files** page.

41 | Upgrade Procedure AOS-W 6.4.4.10 | Release Notes

- a. For **Source Selection**, select FTP/TFTP server, and enter the IP address of the FTP/TFTP server and the name of the preupgrade configuration file.
- b. For **Destination Selection**, enter a file name (other than default.cfg) for Flash File System.
- 2. Set the switch to boot with your preupgrade configuration file by navigating to the **Maintenance > Controller > Boot Parameters** page.
  - a. Select the saved preupgrade configuration file from the Configuration File drop-down list.
  - b. Click Apply.
- 3. Determine the partition on which your previous software image is stored by navigating to the **Maintenance > Controller > Image Management** page. If there is no previous software image stored on your system partition, load it into the backup system partition (you cannot load a new image into the active system partition) by performing the following steps:
  - a. Enter the FTP/TFTP server address and image file name.
  - b. Select the backup system partition.
  - c. Click **Upgrade**.
- 4. Navigate to the **Maintenance** > **Controller** > **Boot Parameters** page.
  - a. Select the system partition that contains the preupgrade image file as the boot partition.
  - b. Click Apply.
- 5. Navigate to the **Maintenance** > **Controller** > **Reboot Controller** page. Click **Continue**. The switch reboots after the countdown period.
- 6. When the boot process is complete, verify that the switch is using the correct software by navigating to the **Maintenance > Controller > Image**Management page.

### **Downgrading Using the CLI**

The following section describes how to use the CLI to downgrade the software on the switch.

1. If the saved preupgrade configuration file is on an external FTP/TFTP server, use the following command to copy it to the switch:

```
(host) # copy ftp: <ftphost> <ftpusername> <image filename> system: partition 1
or
(host) # copy tftp: <tftphost> <image filename> system: partition 1
```

2. Set the switch to boot with your preupgrade configuration file.

```
(host) # boot config-file <backup configuration filename>
```

3. Execute the **show image version** command to view the partition on which your previous software image is stored. You cannot load a new image into the active system partition (the default boot).

In the following example, partition 1, the backup system partition, contains the backup release AOS-W 6.4.4.2. Partition 0, the default boot partition, contains the AOS-W 6.4.4.10 image.

```
#show image version
```

4. Set the backup system partition as the new boot partition.

```
(host) # boot system partition 1
```

AOS-W 6.4.4.10 | Release Notes Upgrade Procedure | 42

5. Reboot the switch.

```
(host) # reload
```

6. When the boot process is complete, verify that the switch is using the correct software.

```
(host) # show image version
```

# **Before You Call Technical Support**

Before you place a call to Technical Support, follow these steps:

- 1. Provide a detailed network topology (including all the devices in the network between the user and the Alcatel-Lucent switch with IP addresses and Interface numbers if possible).
- 2. Provide the wireless device's make and model number, OS version (including any service packs or patches), wireless Network Interface Card (NIC) make and model number, wireless NIC's driver date and version, and the wireless NIC's configuration.
- 3. Provide the switch logs and output of the **show tech-support** command via the WebUI Maintenance tab or via the CLI (**tar logs tech-support**).
- 4. Provide the syslog file of the switch at the time of the problem. Alcatel-Lucent strongly recommends that you consider adding a syslog server if you do not already have one to capture logs from the switch.
- 5. Let the support person know if this is a new or existing installation. This helps the support team to determine the troubleshooting approach, depending on whether you have an outage in a network that worked in the past, a network configuration that has never worked, or a brand new installation.
- 6. Let the support person know if there are any recent changes in your network (external to the Alcatel-Lucent switch) or any recent changes to your switch and/or AP configuration. If there was a configuration change, list the exact configuration steps and commands used.
- 7. Provide the date and time (if possible) of when the problem first occurred. If the problem is reproducible, list the exact steps taken to re-create the problem.
- 8. Provide any wired or wireless sniffer traces taken during the time of the problem.
- 9. Provide the switch site access information, if possible.

43 | Upgrade Procedure AOS-W 6.4.4.10 | Release Notes

The following table lists the acronyms and abbreviations used in Aruba documents.

**Table 6:** *List of Acronyms and Abbreviations* 

| Acronym or Abbreviation | Definition                                                         |
|-------------------------|--------------------------------------------------------------------|
| 3G                      | Third Generation of Wireless Mobile Telecommunications Technology  |
| 4G                      | Fourth Generation of Wireless Mobile Telecommunications Technology |
| AAA                     | Authentication, Authorization, and Accounting                      |
| ABR                     | Area Border Router                                                 |
| AC                      | Access Category                                                    |
| ACC                     | Advanced Cellular Coexistence                                      |
| ACE                     | Access Control Entry                                               |
| ACI                     | Adjacent Channel interference                                      |
| ACL                     | Access Control List                                                |
| AD                      | Active Directory                                                   |
| ADO                     | Active X Data Objects                                              |
| ADP                     | Aruba Discovery Protocol                                           |
| AES                     | Advanced Encryption Standard                                       |
| AIFSN                   | Arbitrary Inter-frame Space Number                                 |
| ALE                     | Analytics and Location Engine                                      |

**Table 6:** List of Acronyms and Abbreviations

| Acronym or Abbreviation | Definition                            |
|-------------------------|---------------------------------------|
| ALG                     | Application Level Gateway             |
| AM                      | Air Monitor                           |
| AMON                    | Advanced Monitoring                   |
| AMP                     | AirWave Management Platform           |
| A-MPDU                  | Aggregate MAC Protocol Data Unit      |
| A-MSDU                  | Aggregate MAC Service Data Unit       |
| ANQP                    | Access Network Query Protocol         |
| ANSI                    | American National Standards Institute |
| AP                      | Access Point                          |
| API                     | Application Programming Interface     |
| ARM                     | Adaptive Radio Management             |
| ARP                     | Address Resolution Protocol           |
| AVF                     | AntiVirus Firewall                    |
| ВСМС                    | Broadcast-Multicast                   |
| BGP                     | Border Gateway protocol               |
| BLE                     | Bluetooth Low Energy                  |
| ВМС                     | Beacon Management Console             |
| BPDU                    | Bridge Protocol Data Unit             |
| BRAS                    | Broadband Remote Access Server        |

**Table 6:** List of Acronyms and Abbreviations

| Acronym or Abbreviation | Definition                                        |
|-------------------------|---------------------------------------------------|
| BRE                     | Basic Regular Expression                          |
| BSS                     | Basic Service Set                                 |
| BSSID                   | Basic Service Set Identifier                      |
| BYOD                    | Bring Your Own Device                             |
| CA                      | Certification Authority                           |
| CAC                     | Call Admission Control                            |
| CALEA                   | Communications Assistance for Law Enforcement Act |
| CAP                     | Campus AP                                         |
| CCA                     | Clear Channel Assessment                          |
| CDP                     | Cisco Discovery Protocol                          |
| CDR                     | Call Detail Records                               |
| CEF                     | Common Event Format                               |
| CGI                     | Common Gateway Interface                          |
| СНАР                    | Challenge Handshake Authentication Protocol       |
| CIDR                    | Classless Inter-Domain Routing                    |
| CLI                     | Command-Line Interface                            |
| CN                      | Common Name                                       |
| СоА                     | Change of Authorization                           |
| CoS                     | Class of Service                                  |
| СРЕ                     | Customer Premises Equipment                       |

**Table 6:** List of Acronyms and Abbreviations

| Acronym or Abbreviation | Definition                                          |
|-------------------------|-----------------------------------------------------|
| CPsec                   | Control Plane Security                              |
| CPU                     | Central Processing Unit                             |
| CRC                     | Cyclic Redundancy Check                             |
| CRL                     | Certificate Revocation List                         |
| CSA                     | Channel Switch Announcement                         |
| CSMA/CA                 | Carrier Sense Multiple Access / Collision Avoidance |
| CSR                     | Certificate Signing Request                         |
| CSV                     | Comma Separated Values                              |
| CTS                     | Clear to Send                                       |
| CW                      | Contention Window                                   |
| DAS                     | Distributed Antenna System                          |
| dB                      | Decibel                                             |
| dBm                     | Decibel Milliwatt                                   |
| DCB                     | Data Center Bridging                                |
| DCE                     | Data Communication Equipment                        |
| DCF                     | Distributed Coordination Function                   |
| DDMO                    | Distributed Dynamic Multicast Optimization          |
| DES                     | Data Encryption Standard                            |
| DFS                     | Dynamic Frequency Selection                         |

**Table 6:** List of Acronyms and Abbreviations

| Acronym or Abbreviation | Definition                                      |
|-------------------------|-------------------------------------------------|
| DFT                     | Discreet Fourier Transform                      |
| DHCP                    | Dynamic Host Configuration Protocol             |
| DLNA                    | Digital Living Network Alliance                 |
| DMO                     | Dynamic Multicast optimization                  |
| DN                      | Distinguished Name                              |
| DNS                     | Domain Name System                              |
| DOCSIS                  | Data over Cable Service Interface Specification |
| DoS                     | Denial of Service                               |
| DPD                     | Dead Peer Detection                             |
| DPI                     | Deep Packet Inspection                          |
| DR                      | Designated Router                               |
| DRT                     | Downloadable Regulatory Table                   |
| DS                      | Differentiated Services                         |
| DSCP                    | Differentiated Services Code Point              |
| DSSS                    | Direct Sequence Spread Spectrum                 |
| DST                     | Daylight Saving Time                            |
| DTE                     | Data Terminal Equipment                         |
| DTIM                    | Delivery Traffic Indication Message             |
| DTLS                    | Datagram Transport Layer Security               |
| DU                      | Data Unit                                       |

**Table 6:** List of Acronyms and Abbreviations

| Acronym or Abbreviation    | Definition                                                |
|----------------------------|-----------------------------------------------------------|
| EAP                        | Extensible Authentication Protocol                        |
| EAP-FAST                   | EAP-Flexible Authentication Secure Tunnel                 |
| EAP-GTC                    | EAP-Generic Token Card                                    |
| EAP-MD5                    | EAP-Method Digest 5                                       |
| EAP-MSCHAP<br>EAP-MSCHAPv2 | EAP-Microsoft Challenge Handshake Authentication Protocol |
| EAPoL                      | EAP over LAN                                              |
| EAPoUDP                    | EAP over UDP                                              |
| EAP-PEAP                   | EAP-Protected EAP                                         |
| EAP-PWD                    | EAP-Password                                              |
| EAP-TLS                    | EAP-Transport Layer Security                              |
| EAP-TTLS                   | EAP-Tunneled Transport Layer Security                     |
| ECC                        | Elliptical Curve Cryptography                             |
| ECDSA                      | Elliptic Curve Digital Signature Algorithm                |
| EIGRP                      | Enhanced Interior Gateway Routing Protocol                |
| EIRP                       | Effective Isotropic Radiated Power                        |
| EMM                        | Enterprise Mobility Management                            |
| ESI                        | External Services Interface                               |
| ESS                        | Extended Service Set                                      |

**Table 6:** List of Acronyms and Abbreviations

| Acronym or Abbreviation | Definition                               |
|-------------------------|------------------------------------------|
| ESSID                   | Extended Service Set Identifier          |
| EULA                    | End User License Agreement               |
| FCC                     | Federal Communications Commission        |
| FFT                     | Fast Fourier Transform                   |
| FHSS                    | Frequency Hopping Spread Spectrum        |
| FIB                     | Forwarding Information Base              |
| FIPS                    | Federal Information Processing Standards |
| FQDN                    | Fully Qualified Domain Name              |
| FQLN                    | Fully Qualified Location Name            |
| FRER                    | Frame Receive Error Rate                 |
| FRR                     | Frame Retry Rate                         |
| FSPL                    | Free Space Path Loss                     |
| FTP                     | File Transfer Protocol                   |
| GBps                    | Gigabytes per second                     |
| Gbps                    | Gigabits per second                      |
| GHz                     | Gigahertz                                |
| GIS                     | Generic Interface Specification          |
| GMT                     | Greenwich Mean Time                      |
| GPP                     | Guest Provisioning Page                  |
| GPS                     | Global Positioning System                |

**Table 6:** List of Acronyms and Abbreviations

| Acronym or Abbreviation | Definition                                        |
|-------------------------|---------------------------------------------------|
| GRE                     | Generic Routing Encapsulation                     |
| GUI                     | Graphical User Interface                          |
| GVRP                    | GARP or Generic VLAN Registration Protocol        |
| H2QP                    | Hotspot 2.0 Query Protocol                        |
| НА                      | High Availability                                 |
| HMD                     | High Mobility Device                              |
| HSPA                    | High-Speed Packet Access                          |
| НТ                      | High Throughput                                   |
| НТТР                    | Hypertext Transfer Protocol                       |
| HTTPS                   | Hypertext Transfer Protocol Secure                |
| IAS                     | Internet Authentication Service                   |
| ICMP                    | Internet Control Message Protocol                 |
| IdP                     | Identity Provider                                 |
| IDS                     | Intrusion Detection System                        |
| IE                      | Information Element                               |
| IEEE                    | Institute of Electrical and Electronics Engineers |
| IGMP                    | Internet Group Management Protocol                |
| IGP                     | Interior Gateway Protocol                         |
| IGRP                    | Interior Gateway Routing Protocol                 |

**Table 6:** List of Acronyms and Abbreviations

| Acronym or Abbreviation | Definition                                                |
|-------------------------|-----------------------------------------------------------|
| IKE PSK                 | Internet Key Exchange Pre-shared Key                      |
| IoT                     | Internet of Things                                        |
| IP                      | Internet Protocol                                         |
| IPM                     | Intelligent Power Monitoring                              |
| IPS                     | Intrusion Prevention System                               |
| IPsec                   | IP Security                                               |
| ISAKMP                  | Internet Security Association and Key Management Protocol |
| ISP                     | Internet Service Provider                                 |
| JSON                    | JavaScript Object Notation                                |
| KBps                    | Kilobytes per second                                      |
| Kbps                    | Kilobits per second                                       |
| L2TP                    | Layer-2 Tunneling Protocol                                |
| LACP                    | Link Aggregation Control Protocol                         |
| LAG                     | Link Aggregation Group                                    |
| LAN                     | Local Area Network                                        |
| LCD                     | Liquid Crystal Display                                    |
| LDAP                    | Lightweight Directory Access Protocol                     |
| LDPC                    | Low-Density Parity-Check                                  |
| LEA                     | Law Enforcement Agency                                    |
| LEAP                    | Lightweight Extensible Authentication Protocol            |

**Table 6:** List of Acronyms and Abbreviations

| Acronym or Abbreviation | Definition                    |
|-------------------------|-------------------------------|
| LED                     | Light Emitting Diode          |
| LEEF                    | Long Event Extended Format    |
| LI                      | Lawful Interception           |
| LLDP                    | Link Layer Discovery Protocol |
| LLDP-MED                | LLDP–Media Endpoint Discovery |
| LMS                     | Local Management Switch       |
| LNS                     | L2TP Network Server           |
| LTE                     | Long Term Evolution           |
| MAB                     | MAC Authentication Bypass     |
| MAC                     | Media Access Control          |
| MAM                     | Mobile Application Management |
| MBps                    | Megabytes per second          |
| Mbps                    | Megabits per second           |
| MCS                     | Modulation and Coding Scheme  |
| MD5                     | Message Digest 5              |
| MDM                     | Mobile Device Management      |
| mDNS                    | Multicast Domain Name System  |
| MFA                     | Multi-factor Authentication   |
| MHz                     | Megahertz                     |

**Table 6:** List of Acronyms and Abbreviations

| Acronym or Abbreviation | Definition                                            |
|-------------------------|-------------------------------------------------------|
| MIB                     | Management Information Base                           |
| МІМО                    | Multiple-Input Multiple-Output                        |
| MLD                     | Multicast Listener Discovery                          |
| MPDU                    | MAC Protocol Data Unit                                |
| MPLS                    | Multiprotocol Label Switching                         |
| MPPE                    | Microsoft Point-to-Point Encryption                   |
| MSCHAP                  | Microsoft Challenge Handshake Authentication Protocol |
| MSS                     | Maximum Segment Size                                  |
| MSSID                   | Mesh Service Set Identifier                           |
| MSTP                    | Multiple Spanning Tree Protocol                       |
| MTU                     | Maximum Transmission Unit                             |
| MU-MIMO                 | Multi-User Multiple-Input Multiple-Output             |
| MVRP                    | Multiple VLAN Registration Protocol                   |
| NAC                     | Network Access Control                                |
| NAD                     | Network Access Device                                 |
| NAK                     | Negative Acknowledgment Code                          |
| NAP                     | Network Access Protection                             |
| NAS                     | Network Access Server<br>Network-attached Storage     |
| NAT                     | Network Address Translation                           |

**Table 6:** List of Acronyms and Abbreviations

| Acronym or Abbreviation | Definition                                 |
|-------------------------|--------------------------------------------|
| NetBIOS                 | Network Basic Input/Output System          |
| NIC                     | Network Interface Card                     |
| Nmap                    | Network Mapper                             |
| NMI                     | Non-Maskable Interrupt                     |
| NMS                     | Network Management Server                  |
| NOE                     | New Office Environment                     |
| NTP                     | Network Time Protocol                      |
| OAuth                   | Open Authentication                        |
| OCSP                    | Online Certificate Status Protocol         |
| OFA                     | OpenFlow Agent                             |
| OFDM                    | Orthogonal Frequency Division Multiplexing |
| OID                     | Object Identifier                          |
| OKC                     | Opportunistic Key Caching                  |
| OS                      | Operating System                           |
| OSPF                    | Open Shortest Path First                   |
| OUI                     | Organizationally Unique Identifier         |
| OVA                     | Open Virtual Appliance                     |
| OVF                     | Open Virtualization Format                 |
| PAC                     | Protected Access Credential                |

**Table 6:** List of Acronyms and Abbreviations

| Acronym or Abbreviation | Definition                                                      |
|-------------------------|-----------------------------------------------------------------|
| PAP                     | Password Authentication Protocol                                |
| PAPI                    | Proprietary Access Protocol Interface                           |
| PCI                     | Peripheral Component Interconnect                               |
| PDU                     | Power Distribution Unit                                         |
| PEAP                    | Protected Extensible Authentication Protocol                    |
| PEAP-GTC                | Protected Extensible Authentication Protocol-Generic Token Card |
| PEF                     | Policy Enforcement Firewall                                     |
| PFS                     | Perfect Forward Secrecy                                         |
| РНВ                     | Per-hop behavior                                                |
| PIM                     | Protocol-Independent Multicast                                  |
| PIN                     | Personal Identification Number                                  |
| PKCS                    | Public Key Cryptography Standard                                |
| PKI                     | Public Key Infrastructure                                       |
| PLMN                    | Public Land Mobile Network                                      |
| PMK                     | Pairwise Master Key                                             |
| PoE                     | Power over Ethernet                                             |
| POST                    | Power On Self Test                                              |
| PPP                     | Point-to-Point Protocol                                         |
| PPPoE                   | PPP over Ethernet                                               |
| РРТР                    | PPP Tunneling Protocol                                          |

**Table 6:** List of Acronyms and Abbreviations

| Acronym or Abbreviation | Definition                                        |
|-------------------------|---------------------------------------------------|
| PRNG                    | Pseudo-Random Number Generator                    |
| PSK                     | Pre-Shared Key                                    |
| PSU                     | Power Supply Unit                                 |
| PVST                    | Per VLAN Spanning Tree                            |
| QoS                     | Quality of Service                                |
| RA                      | Router Advertisement                              |
| RADAR                   | Radio Detection and Ranging                       |
| RADIUS                  | Remote Authentication Dial-In User Service        |
| RAM                     | Random Access Memory                              |
| RAP                     | Remote AP                                         |
| RAPIDS                  | Rogue Access Point and Intrusuin Detection System |
| RARP                    | Reverse ARP                                       |
| REGEX                   | Regular Expression                                |
| REST                    | Representational State Transfer                   |
| RF                      | Radio Frequency                                   |
| RFC                     | Request for Comments                              |
| RFID                    | Radio Frequency Identification                    |
| RIP                     | Routing Information Protocol                      |
| RRD                     | Round Robin Database                              |

**Table 6:** List of Acronyms and Abbreviations

| Acronym or Abbreviation | Definition                             |
|-------------------------|----------------------------------------|
| RSA                     | Rivest, Shamir, Adleman                |
| RSSI                    | Received Signal Strength Indicator     |
| RSTP                    | Rapid Spanning Tree Protocol           |
| RTCP                    | RTP Control Protocol                   |
| RTLS                    | Real-Time Location Systems             |
| RTP                     | Real-Time Transport Protocol           |
| RTS                     | Request to Send                        |
| RTSP                    | Real Time Streaming Protocol           |
| RVI                     | Routed VLAN Interface                  |
| RW                      | Rest of World                          |
| RoW                     | Nest of World                          |
| SA                      | Security Association                   |
| SAML                    | Security Assertion Markup Language     |
| SAN                     | Subject Alternative Name               |
| SCB                     | Station Control Block                  |
| SCEP                    | Simple Certificate Enrollment Protocol |
| SCP                     | Secure Copy Protocol                   |
| SCSI                    | Small Computer System Interface        |
| SDN                     | Software Defined Networking            |
| SDR                     | Software-Defined Radio                 |

**Table 6:** List of Acronyms and Abbreviations

| Acronym or Abbreviation | Definition                              |
|-------------------------|-----------------------------------------|
| SDU                     | Service Data Unit                       |
| SD-WAN                  | Software-Defined Wide Area Network      |
| SFTP                    | Secure File Transfer Protocol           |
| SHA                     | Secure Hash Algorithm                   |
| SIM                     | Subscriber Identity Module              |
| SIP                     | Session Initiation Protocol             |
| SIRT                    | Security Incident Response Team         |
| SLAAC                   | Stateless Address Autoconfiguration     |
| SMB                     | Small and Medium Business               |
| SMB                     | Server Message Block                    |
| SMS                     | Short Message Service                   |
| SMTP                    | Simple Mail Transport Protocol          |
| SNIR                    | Signal-to-Noise-Plus-Interference Ratio |
| SNMP                    | Simple Network Management Protocol      |
| SNR                     | Signal-to-Noise Ratio                   |
| SNTP                    | Simple Network Time Protocol            |
| SOAP                    | Simple Object Access Protocol           |
| SoC                     | System on a Chip                        |
| SoH                     | Statement of Health                     |

**Table 6:** List of Acronyms and Abbreviations

| Acronym or Abbreviation | Definition                                       |
|-------------------------|--------------------------------------------------|
| SSH                     | Secure Shell                                     |
| SSID                    | Service Set Identifier                           |
| SSL                     | Secure Sockets Layer                             |
| SSO                     | Single Sign-On                                   |
| STBC                    | Space-Time Block Coding                          |
| STM                     | Station Management                               |
| STP                     | Spanning Tree Protocol                           |
| STRAP                   | Secure Thin RAP                                  |
| SU-MIMO                 | Single-User Multiple-Input Multiple-Output       |
| SVP                     | SpectraLink Voice Priority                       |
| TAC                     | Technical Assistance Center                      |
| TACACS                  | Terminal Access Controller Access Control System |
| TCP/IP                  | Transmission Control Protocol/ Internet Protocol |
| TFTP                    | Trivial File Transfer Protocol                   |
| TIM                     | Traffic Indication Map                           |
| TKIP                    | Temporal Key Integrity Protocol                  |
| TLS                     | Transport Layer Security                         |
| TLV                     | Type-length-value                                |
| ToS                     | Type of Service                                  |
| TPC                     | Transmit Power Control                           |

**Table 6:** List of Acronyms and Abbreviations

| Acronym or Abbreviation | Definition                                |
|-------------------------|-------------------------------------------|
| TPM                     | Trusted Platform Module                   |
| TSF                     | Timing Synchronization Function           |
| TSPEC                   | Traffic Specification                     |
| TTL                     | Time to Live                              |
| TTLS                    | Tunneled Transport Layer Security         |
| TXOP                    | Transmission Opportunity                  |
| U-APSD                  | Unscheduled Automatic Power Save Delivery |
| UCC                     | Unified Communications and Collaboration  |
| UDID                    | Unique Device Identifier                  |
| UDP                     | User Datagram Protocol                    |
| UI                      | User Interface                            |
| UMTS                    | Universal Mobile Telecommunication System |
| UPnP                    | Universal Plug and Play                   |
| URI                     | Uniform Resource Identifier               |
| URL                     | Uniform Resource Locator                  |
| USB                     | Universal Serial Bus                      |
| UTC                     | Coordinated Universal Time                |
| VA                      | Virtual Appliance                         |
| VBN                     | Virtual Branch Networking                 |

**Table 6:** List of Acronyms and Abbreviations

| Acronym or Abbreviation | Definition                             |
|-------------------------|----------------------------------------|
| VBR                     | Virtual Beacon Report                  |
| VHT                     | Very High Throughput                   |
| VIA                     | Virtual Intranet Access                |
| VIP                     | Virtual IP Address                     |
| VLAN                    | Virtual Local Area Network             |
| VM                      | Virtual Machine                        |
| VoIP                    | Voice over IP                          |
| VoWLAN                  | Voice over Wireless Local Area Network |
| VPN                     | Virtual Private Network                |
| VRD                     | Validated Reference Design             |
| VRF                     | Visual RF                              |
| VRRP                    | Virtual Router Redundancy Protocol     |
| VSA                     | Vendor-Specific Attributes             |
| VTP                     | VLAN Trunking Protocol                 |
| WAN                     | Wide Area Network                      |
| WebUI                   | Web browser User Interface             |
| WEP                     | Wired Equivalent Privacy               |
| WFA                     | Wi-Fi Alliance                         |
| WIDS                    | Wireless Intrusion Detection System    |
| WINS                    | Windows Internet Naming Service        |

**Table 6:** List of Acronyms and Abbreviations

| Acronym or Abbreviation | Definition                                 |
|-------------------------|--------------------------------------------|
| WIPS                    | Wireless Intrusion Prevention System       |
| WISPr                   | Wireless Internet Service Provider Roaming |
| WLAN                    | Wireless Local Area Network                |
| WME                     | Wireless Multimedia Extensions             |
| WMI                     | Windows Management Instrumentation         |
| WMM                     | Wi-Fi Multimedia                           |
| WMS                     | WLAN Management System                     |
| WPA                     | Wi-Fi Protected Access                     |
| WSDL                    | Web Service Description Language           |
| www                     | World Wide Web                             |
| WZC                     | Wireless Zero Configuration                |
| XAuth                   | Extended Authentication                    |
| XML                     | Extensible Markup Language                 |
| XML-RPC                 | XML Remote Procedure Call                  |
| ZTP                     | Zero Touch Provisioning                    |